# Chroma

# Partial Discharge Tester 19501-K User's Manual

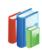

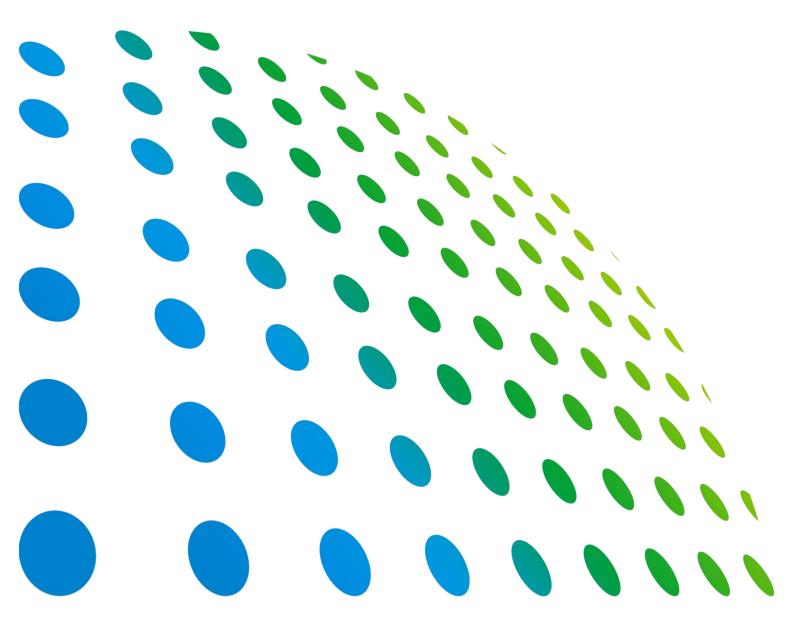

## Get more product & global distributor information in the Chroma ATE APP

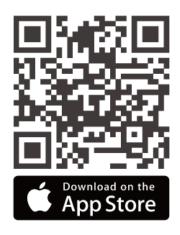

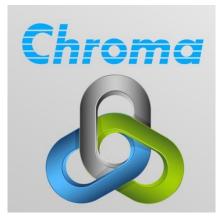

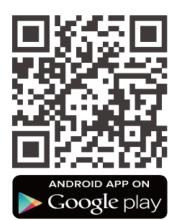

## Partial Discharge Tester 19501-K User's Manual

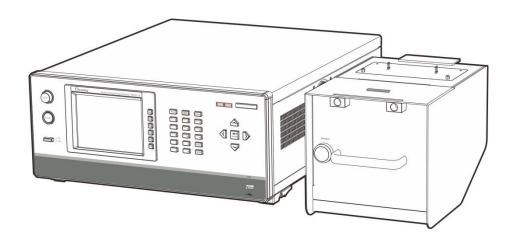

## **Legal Notices**

The information in this document is subject to change without notice.

Chroma ATE INC. makes no warranty of any kind with regard to this manual, including, but not limited to, the implied warranties of merchantability and fitness for a particular purpose. Chroma ATE INC. shall not be held liable for errors contained herein or direct, indirect, special, incidental or consequential damages in connection with the furnishing, performance, or use of this material.

#### CHROMA ATE INC.

88 Wenmao Rd., Guishan Dist., Taoyuan City 333001, Taiwan

Copyright Notices. Copyright 2017 Chroma ATE INC., all rights reserved. Reproduction, adaptation, or translation of this document without prior written permission is prohibited, except as allowed under the copyright laws.

## **Warranty**

All of Chroma's instruments are warranted against defects in material and workmanship for a period of one year from date of shipment. Chroma agrees to repair or replace any assembly or component found to be defective, under normal use during this period. Chroma's obligation under this warranty is limited solely to repairing any such instrument, which in Chroma's sole opinion proves to be defective within the scope of the warranty when returned to the factory or to an authorized service center. Purchaser is responsible for the shipping and cost of the service item to Chroma factory or service center. Shipment should not be made without prior authorization by Chroma.

This warranty does not apply to any products repaired or altered by persons not authorized by Chroma, or not in accordance with instructions furnished by Chroma. If the instrument is defective as a result of misuse, improper repair, or abnormal conditions or operations, repairs will be billed at cost.

Chroma assumes no responsibility for its product being used in a hazardous or dangerous manner either alone or in conjunction with other equipment. High voltage used in some instruments may be dangerous if misused. Special disclaimers apply to these instruments. Chroma assumes no liability for secondary charges or consequential damages and in any event, Chroma's liability for breach of warranty under any contract or otherwise, shall not exceed the purchase price of the specific instrument shipped and against which a claim is made.

Any recommendations made by Chroma regarding the use of its products are based upon tests believed to be reliable; Chroma makes no warranty of the results to be obtained. This warranty is in lieu of all other warranties, expressed or implied, and no representative or person is authorized to represent or assume for Chroma any liability in connection with the sale of our products other than set forth herein.

#### CHROMA ATE INC.

88 Wenmao Rd., Guishan Dist. Taoyuan City 333001, Taiwan

Tel: 886-3-327-9999 Fax: 886-3-327-8898

e-mail: info@chromaate.com

www.chromaate.com

## **Material Contents Declaration**

The recycling label shown on the product indicates the Hazardous Substances contained in the product as the table listed below.

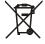

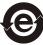

: See **<Table 1>**.

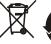

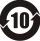

: See < Table 2>.

#### <Table 1>

|           | Hazardous Substances |         |         |                        |                                                             |                              |
|-----------|----------------------|---------|---------|------------------------|-------------------------------------------------------------|------------------------------|
| Part Name | Lead                 | Mercury | Cadmium | Hexavalent<br>Chromium | Polybrominated<br>Biphenyls/<br>Polybromodiphenyl<br>Ethers | Selected Phthalates<br>Group |
|           | Pb                   | Hg      | Cd      | Cr <sup>6+</sup>       | PBB/PBDE                                                    | DEHP/BBP/DBP/DIBP            |
| PCBA      | 0                    | 0       | 0       | 0                      | 0                                                           | 0                            |
| CHASSIS   | 0                    | 0       | 0       | 0                      | 0                                                           | 0                            |
| ACCESSORY | 0                    | 0       | 0       | 0                      | 0                                                           | 0                            |
| PACKAGE   | 0                    | 0       | 0       | 0                      | 0                                                           | 0                            |

<sup>&</sup>quot;O" indicates that the level of the specified chemical substance is less than the threshold level specified in the standards of SJ/T-11363-2006, EU Directive 2011/65/EU, and 2015/863/EU.

#### Remarks:

- 1. The CE marking on product is a declaration of product compliance with EU Directive 2011/65/EU and 2015/863/EU.
- 2. This product is complied with EU REACH regulation and no SVHC in use.

#### **Disposal**

Do not dispose of electrical appliances as unsorted municipal waste, use separate collection facilities. Contact your local government for information regarding the collection systems available. If electrical appliances are disposed of in landfills or dumps, hazardous substances can leak into the groundwater and get into the food chain, damaging your health and wellbeing. When replacing old appliances with new one, the retailer is legally obligated to take back your old appliances for disposal at least for free of charge.

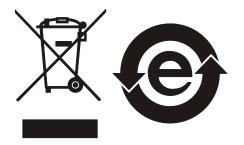

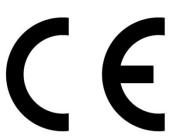

<sup>&</sup>quot;×" indicates that the level of the specified chemical substance exceeds the threshold level specified in the standards of SJ/T-11363-2006, EU Directive 2011/65/EU, and 2015/863/EU.

#### <Table 2>

|           | Hazardous Substances |         |         |                        |          |                              |
|-----------|----------------------|---------|---------|------------------------|----------|------------------------------|
| Part Name | Lead                 | Mercury | Cadmium | Hexavalent<br>Chromium |          | Selected Phthalates<br>Group |
|           | Pb                   | Hg      | Cd      | Cr <sup>6+</sup>       | PBB/PBDE | DEHP/BBP/DBP/DIBP            |
| PCBA      | ×                    | 0       | 0       | 0                      | 0        | 0                            |
| CHASSIS   | ×                    | 0       | 0       | 0                      | 0        | 0                            |
| ACCESSORY | ×                    | 0       | 0       | 0                      | 0        | 0                            |
| PACKAGE   | 0                    | 0       | 0       | 0                      | 0        | 0                            |

<sup>&</sup>quot;O" indicates that the level of the specified chemical substance is less than the threshold level specified in the standards of SJ/T-11363-2006, EU Directive 2011/65/EU, and 2015/863/EU.

- "×" indicates that the level of the specified chemical substance exceeds the threshold level specified in the standards of SJ/T-11363-2006, EU Directive 2011/65/EU, and 2015/863/EU.
- 1. Chroma is not fully transitioned to lead-free solder assembly at this moment; however, most of the components used are RoHS compliant.
- 2. The environment-friendly usage period of the product is assumed under the operating environment specified in each product's specification.
- 3. This product is complied with EU REACH regulation and no SVHC in use.

#### Disposal

Do not dispose of electrical appliances as unsorted municipal waste, use separate collection facilities. Contact your local government for information regarding the collection systems available. If electrical appliances are disposed of in landfills or dumps, hazardous substances can leak into the groundwater and get into the food chain, damaging your health and well-being. When replacing old appliances with new one, the retailer is legally obligated to take back your old appliances for disposal at least for free of charge.

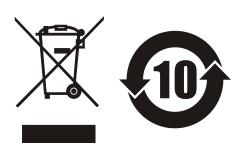

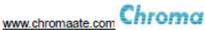

(Legal Signature)

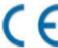

# Chroma Chroma Chroma Chroma

| For the following equipmen                              | t:                                                                      |                                                                                                    |  |  |  |  |
|---------------------------------------------------------|-------------------------------------------------------------------------|----------------------------------------------------------------------------------------------------|--|--|--|--|
| Partial Discharge Tester                                |                                                                         |                                                                                                    |  |  |  |  |
| (Product Name/ Trade Name)                              | (Product Name/ Trade Name)                                              |                                                                                                    |  |  |  |  |
| 19501-K                                                 |                                                                         |                                                                                                    |  |  |  |  |
| (Model Designation)                                     |                                                                         |                                                                                                    |  |  |  |  |
| Chroma ATE Inc.                                         |                                                                         |                                                                                                    |  |  |  |  |
| (Manufacturer Name)                                     |                                                                         |                                                                                                    |  |  |  |  |
| 88 Wenmao Rd., Guishan                                  | Dist., Taoyuan City 3                                                   | 333001, Taiwan                                                                                                    |  |  |  |  |
| (Manufacturer Address)                                  |                                                                         |                                                                                                    |  |  |  |  |
| Approximation of the Laws                               | of the Member States<br>age Directive (2014/35<br>andards were applied: | nents set out in the Council Directive on the relating to Electromagnetic Compatibility in/EU). For the evaluation regarding the |  |  |  |  |
| EN 61000-3-2:2014, EN 61                                |                                                                         |                                                                                                    |  |  |  |  |
| EN 61326-1:2013(industri                                | al locations)                                                           |                                                                                                    |  |  |  |  |
|                                                         |                                                                         | 2008+A2:2010, EN 61000-4-4:2012,                                                                                                 |  |  |  |  |
|                                                         |                                                                         | 61000-4-8:2010, EN 61000-4-11:2004                                                                                               |  |  |  |  |
| EN 61010-1:2010                                         |                                                                         | ,                                                                                                    |  |  |  |  |
|                                                         |                                                                         |                                                                                                    |  |  |  |  |
|                                                         |                                                                         |                                                                                                    |  |  |  |  |
|                                                         | nd of the Council on th                                                 | th Directive 2011/65/EU and 2015/863/EU of<br>e restriction of the use of certain hazardous                                      |  |  |  |  |
| The following importer/man responsible for this declara |                                                                         | I representative established within the EUT is                                                                                   |  |  |  |  |
| Chroma ATE Europe B.V.                                  |                                                                         |                                                                                                    |  |  |  |  |
| (Authorized Representative N                            | ame)                                                                    |                                                                                                    |  |  |  |  |
| Morsestraat 32, 6716 AH                                 | Ede, The Netherlands                                                    | ;                                                                                                    |  |  |  |  |
| (Authorized Representative A                            | ddress)                                                                 |                                                                                                    |  |  |  |  |
| Person responsible for this                             | declaration:                                                            |                                                                                                    |  |  |  |  |
| Mr. Vincent Wu                                          |                                                                         |                                                                                                    |  |  |  |  |
| (Name, Sumame)                                          |                                                                         |                                                                                                    |  |  |  |  |
| T&M BU/Vice President                                   |                                                                         |                                                                                                    |  |  |  |  |
| (Position/Title)                                        |                                                                         |                                                                                                    |  |  |  |  |
| Taiwan                                                  | 2021.07.26                                                              | Vinent Wh                                                                                                    |  |  |  |  |

(Date)

(Place)

## **Safety Summary**

The following general safety precautions must be observed during all phases of operation, service, and repair of this instrument. Failure to comply with these precautions or specific WARNINGS given elsewhere in this manual will violate safety standards of design, manufacture, and intended use of the instrument. *Chroma* assumes no liability for the customer's failure to comply with these requirements.

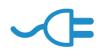

#### **BEFORE APPLYING POWER**

Verify that the power is set to match the rated input of this power supply.

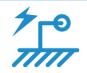

#### PROTECTIVE GROUNDING

Make sure to connect the protective grounding to prevent an electric shock before turning on the power.

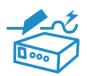

#### **NECESSITY OF PROTECTIVE GROUNDING**

Never cut off the internal or external protective grounding wire, or disconnect the wiring of protective grounding terminal. Doing so will cause a potential shock hazard that may bring injury to a person.

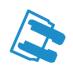

#### **FUSES**

Only fuses with the required rated current, voltage, and specified type (normal blow, time delay, etc.) should be used. Do not use repaired fuses or short-circuited fuse holders. To do so could cause a shock or fire hazard.

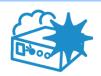

#### DO NOT OPERATE IN AN EXPLOSIVE ATMOSPHERE

Do not operate the instrument in the presence of flammable gases or fumes. The instrument should be used in an environment of good ventilation.

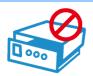

#### DO NOT REMOVE THE COVER OF THE INSTRUMENT

Operating personnel must not remove the cover of the instrument. Component replacement and internal adjustment can be done only by qualified service personnel.

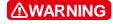

- 1. Lethal voltage. The output may up to 10kV voltage.
- 2. Touching the connected circuit or output terminal on the front panel when power is on may result in death.

# **Safety Symbols**

| 4               | DANGER – High voltage.                                                                                                    |
|-----------------|----------------------------------------------------------------------------------------------------|
| <u>^</u>        | <b>Explanation:</b> To avoid injury, death of personnel, or damage to the instrument, the operator must refer to an explanation in the instruction manual.                                                                                                    |
|                 | <b>High temperature:</b> This symbol indicates the temperature is now higher than the acceptable range of human. Do not touch it to avoid any personal injury.                                                                                                    |
|                 | <b>Protective grounding terminal:</b> To protect against electrical shock in case of a fault. This symbol indicates that the terminal must be connected to ground before operation of equipment.                                                                                               |
| <u></u>         | <b>Functional grounding:</b> To identify an earth (ground) terminal in cases where the protective ground is not explicitly stated. This symbol indicates the power connector does not provide grounding.                                                                                       |
| <i></i>         | Frame or chassis: To identify a frame or chassis terminal.                                                                                                    |
| $\sim$          | Alternating Current (AC)                                                                                                    |
| $\sim$          | Direct Current (DC) / Alternating Current (AC)                                                                                                    |
| ===             | Direct Current (DC)                                                                                                    |
| <u>ф</u> ,      | Push-on/Push-off power switch                                                                                                    |
| <b>∆WARNING</b> | The <b>WARNING</b> sign denotes a hazard. It calls attention to a procedure, practice, or the like, which, if not correctly performed or adhered to, could result in personal injury. Do not proceed beyond a <b>WARNING</b> sign until the indicated conditions are fully understood and met. |
| CAUTION         | The <b>CAUTION</b> sign denotes a hazard. It may result in personal injury or death if not noticed timely. It calls attention to procedures, practices and conditions.                                                                                                    |
| Notice          | The <b>Notice</b> sign denotes important information in procedures, applications or the areas that require special attention. Be sure to read it carefully.                                                                                                    |
|                 |                                                                                                    |

## **Hazard Operations**

Do not touch testing area when the tester's output is enabled. Electrical shock could result cause harm or death.

Be sure to obey the following:

- The earth wire must be connected exactly and use a standard power cord.
- Do not touch the output terminal.
- Do not touch the test wire that connected to the terminal in test.
- Do not touch any unit under test.
- Do not touch any component that connected to output terminal for charge.
- Do not touch the test unit right after the test is ended or when the output is just turned off.
- 2. The electric shock incident may occur when:
  - The earth terminal of the tester is not connected properly.
  - The insulating gloves are not in use during test.
  - Users touch the test unit right after the test is done.
- Remote controlling the tester: The tester can be remote controlled generally for high voltage output via external control signal. When performing it, it is necessary to follow the control guidelines below for safety and precautions.
  - Do not allow any accidental high voltage output that may cause hazard.
  - When there is high voltage output from the tester, do not allow any operator or other personnel to touch the UUT, test cable or probe output, etc.
  - Remote control is generally controlled by the high voltage test bar; however, other control circuits can also be used to control it instead. The test bar is the switch for controlling high voltage output, so the connected control wire should not near the high voltage site and test cable to avoid causing any hazard.

**<b>MWARNING** 

Do not tie up the high voltage wire with USB, LAN, RS232 and Handler control cables or other low voltage side wires. If so, it could cause the product or PC to be down or damaged.

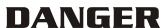

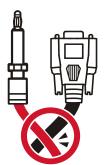

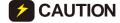

**CAUTION**: See Chapter 3 "Precautions before Use" for the details of using notes and dangerous operation.

## Storage, Freight, Maintenance & Cleaning

#### Storage

When not in use, please pack the device properly and store in a suitable environment.

#### **Freight**

Please pack the device carefully before moving it. If any of the original packing material is missing, please use suitable alternative material and mark it "fragile" and "keep away from water" to avoid damaging the product.

This product is a piece of precision test equipment, so please do not drop or hit it.

#### **Maintenance**

In case of any malfunction or abnormality, please refer to the manual, or contact our local distributor for prompt service. Do not touch any parts inside the instrument to avoid any danger to yourself or damage to the product.

This product requires regular check and calibration to ensure it meets the specification. The suggested calibration period is 12 months.

#### Cleaning

Be sure to unplug the input power cord from the device before cleaning. Use a brush to clean the dust on the machine surface and use a low pressure air gun to clean the dust inside the device or send it to the agent for cleaning.

## **Revision History**

The following lists the additions, deletions and modifications in this manual at each revision.

| Date      | Version | Revised Sections                                                                                                    |
|-----------|---------|----------------------------------------------------------------------------------------------------|
| Nov. 2017 | 1.0     | Complete this manual.                                                                                                    |
| Jun. 2020 | 1.1     | Modify the following:                                                                                                    |
|           |         | - "Specifications" chapter                                                                                                    |
|           |         | <ul> <li>"Precautions before Use" chapter</li> </ul>                                                                                                    |
|           |         | <ul> <li>"Front Panel", "High Voltage Module", "Setting the SYSTEM<br/>Parameters", and "Setting a PROGRAM" sections in<br/>"Operation" chapter</li> </ul> |
|           |         | <ul> <li>"Pin Assignment" and "Timing Diagram" sections in<br/>"HANDLER Interface" chapter</li> </ul>                                                      |
|           |         | <ul> <li>"Commands Summary" and "Command Description" sections in "Using Remote Interface" chapter</li> <li>Add the following:</li> </ul>                  |
|           |         | <ul> <li>"Tester Outline and Dimensions" section in "Specifications" chapter</li> <li>"Top Panel" section in "Operation" chapter</li> </ul>                |
| Sep. 2021 | 1.2     | Change of address and "CE Declaration of Conformity".                                                                                                    |

## **Table of Contents**

| 1. | Pref                                   | face                                                     | 1-1  |
|----|----------------------------------------|----------------------------------------------------------|------|
|    | 1.1                                    | Product Overview                                         | 1-1  |
|    | 1.2                                    | Features                                                 | 1-1  |
|    | 1.3                                    | Inspection                                               | 1-1  |
|    | 1.4                                    | Common Environment                                       | 1-2  |
|    | 1.5                                    | Ambient Environment                                      | 1-2  |
| 2. | Spe                                    | ecifications (18°C ~ 28°C RH ≤ 70%)                      | 2-1  |
|    | 2.1                                    | Tester Outline and Dimensions                            | 2-2  |
| 3. |                                        | cautions before Use                                      |      |
| 4. | •                                      | eration                                                  |      |
|    | 4.1                                    | Front Panel                                              |      |
|    | 4.2                                    | Rear Panel                                               |      |
|    | 4.3                                    | High Voltage Module                                      |      |
|    | 4.3. <sup>2</sup><br>4.3. <sup>2</sup> |                                                          |      |
|    | 4.3.2                                  |                                                          |      |
|    | 4.3.3                                  | .3 Top Panel  Notices before Use and Operating Procedure |      |
|    | 4.4                                    | Icons on Title Bar                                       |      |
|    | 4.6                                    | Setting the SYSTEM Parameters                            |      |
|    | 4.6.1                                  |                                                          |      |
|    | 4.6.2                                  | 3                                                        |      |
|    | 4.6.3                                  | <b>5</b> -                                               |      |
|    | 4.6.4                                  |                                                          |      |
|    | 4.6.5                                  |                                                          |      |
|    | 4.6.6                                  |                                                          |      |
|    | 4.7                                    | Managing Programs and Test Control Memory                |      |
|    | 4.7.1                                  |                                                          |      |
|    | 4.7.2                                  | •                                                        |      |
|    | 4.7.3                                  | •                                                        |      |
|    | 4.7.4                                  | .4 Deleting the Memory                                   | 4-16 |
|    | 4.7.5                                  | .5 Coping and Pasting the Memory                         | 4-17 |
|    | 4.7.6                                  | .6 Using USB for Memory Management                       | 4-18 |
|    | 4.8                                    | 3                                                        |      |
|    | 4.8.1                                  | .1 Testing Method                                        | 4-21 |
|    | 4.9                                    | Conducting the Test                                      |      |
|    | 4.9.1                                  | - 3                                                      |      |
|    | 4.9.2                                  | 5                                                        |      |
|    | 4.9.3                                  | <b>5</b>                                                 |      |
|    | 4.9.4                                  |                                                          |      |
|    | 4.9.5                                  | 5                                                        |      |
|    | 4.9.6                                  | .6 PD Non-Stop Testing                                   | 4-26 |
| 5. |                                        | NDLER Interface                                          |      |
|    | 5.1                                    | Specification                                            |      |
|    | 5.1.1                                  |                                                          |      |
|    | 5.1.2                                  | 3                                                        |      |
|    | 5.2                                    | Example of External Control Circuit                      |      |
|    | 5.2.1                                  | 1 3                                                      |      |
|    | 5.2.2                                  | 1 3                                                      |      |
|    | 5.3                                    | Timing Diagram                                           | 5-5  |

| 6. Using | Remote Interface              | 6-1  |
|----------|-------------------------------|------|
| 6.1 Ir   | ntroduction                   | 6-1  |
| 6.2 F    | RS232 Interface               | 6-1  |
| 6.2.1    | Data Format                   | 6-1  |
| 6.2.2    | Command Format                | 6-1  |
| 6.2.3    | Connector                     | 6-1  |
| 6.2.4    | Connection                    | 6-2  |
| 6.3 L    | JSB Interface                 | 6-3  |
| 6.3.1    | Specification                 | 6-3  |
| 6.3.2    | Command Format                | 6-3  |
| 6.4 L    | AN Interface                  | 6-3  |
| 6.4.1    | Specification                 | 6-3  |
| 6.4.2    | Command Format                | 6-3  |
| 6.5 C    | Commands for Remote Interface | 6-4  |
| 6.5.1    | Commands Summary              |      |
| 6.5.2    | Command Description           | 6-8  |
| 6.5.3    | SCPI System Status            | 6-20 |
| 6.6 E    | Error Messages                | 6-21 |

### 1. Preface

#### 1.1 Product Overview

The Chroma 19501-K Partial Discharge Tester is mainly to perform discharge detection on low-capacity small coulomb number (pC). The maximum output is 10kV AC voltage to test 1pC to 2000pC. The tester has HVCC (High Voltage Contact Check), 3-stage voltage test, 1P.D. to 10P.D. continuous discharge detection, real-time partial discharge display, 3-stage discharge data and break down voltage test functions providing an effective way to identify poor photocoupler manufacturing process. The tester is compliant to IEC 60270 and IEC 60747-5-5 standards.

The tester's display clearly shows all settings including time, current, voltage, resistance and memory number on the screen to avoid the need for the user to memorize test parameters set previously.

This tester can do pass fail determinations from preset limits and can be remotely controlled via RS232, HANDLER, USB and LAN interfaces, which are all standard options. With the above functions, the tester can perform photocoupler partial discharge measurement via highly efficient and accurate tests.

#### 1.2 Features

- Hi-pot and partial discharge measurement
- PD[pC] detected value display
- PD (partial discharge) measurement: 1pC~2000pC
- High precision and resolution ammeter: 0.01uA~300.0uA
- PD occurrences (1 to 10 times) setting for defect judgment
- Built-in IEC60747-5-5 test standard
- 3-stage voltage test to meet safety and quality test requirements
- Contact check function
- Save up to 200 test conditions in memory
- Graphical editing function
- Screen capture function (USB)
- Traditional Chinese, Simplified Chinese and English operating interface
- USB, LAN, RS-232 and Handler remote user interface

## 1.3 Inspection

Before shipment, this tester was inspected and found to be free of mechanical and electrical defects. As soon as the instrument is unpacked, user should inspect for any damage that may have occurred in transit. Save all packing materials in case the tester has to be returned. If damage is found, please file a claim with the carrier immediately. Do not return the product to Chroma without prior approval.

#### 1.4 Common Environment

- 1. Indoor use only.
- 2. Altitude up to 2000 meter.
- 3. 2500V maximum transient overvoltage for main power supply.
- 4. Level II pollution degree.

#### 1.5 Ambient Environment

- Do not use the tester in a dusty or vibrating location. Do not expose to sunlight or corrosive gas. Be sure that the ambient temperature is 0°C ~ +45°C and that the relative humidity is between 15% ~ 95%.
- 2. The tester has been carefully designed to reduce the conducted output noise on the input facility. If noise is inevitable, please install an AC power filter.
- The tester should be stored within the temperature range of -10°C ~ +50°C. For long-term storage, it is recommended that the unit be packaged within its original box or a similar package and kept in a location free from direct sunlight and humidity.

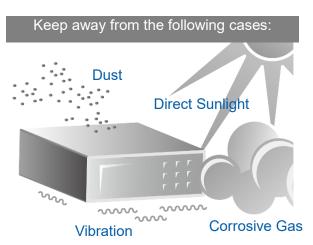

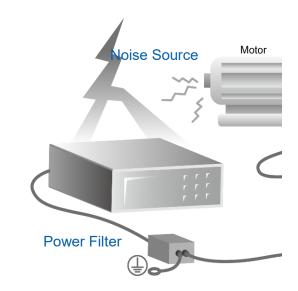

# 2. Specifications (18°C ~ 28°C RH ≤ 70%)

Specifications (18°C~28°C RH ≤ 70%)

| ■ Output Voltage                                        |                                                                                           |
|---------------------------------------------------------|-------------------------------------------------------------------------------------------|
| □ Range                                                 | 0.10kV~10.00kV, steps 0.01kV                                                              |
| □ Voltage Accuracy                                      | ±(1% of setting + 0.5% of full Scale)                                                     |
| □ Load Regulation                                       | ±(1% of setting + 0.5% of full scale)                                                     |
| □ Frequency                                             | 50Hz, 60Hz ± 0.1%, sine wave                                                              |
| ■ Measurement                                           |                                                                                           |
| □ V-display Accuracy                                    | ± (1% of reading + 0.5% of full scale), 10V resolution                                    |
| □ Cutoff Current                                        | 0.01uA~300.0uA                                                                            |
| D. Lookaga Current                                      | 30uA: 0.50uA~29.99uA                                                                      |
| <ul><li>Leakage Current</li><li>Meter (Note1)</li></ul> | 300uA: 30.00~300.0uA                                                                      |
| , ,                                                     | Accuracy ± (1% of reading + 2% of full scale)                                             |
| Partial Discharge Detect                                |                                                                                           |
| □ Range                                                 | 1.0pC~200.0pC, 0.1pC resolution                                                           |
|                                                         | 10pC~2000pC, 1pC resolution                                                               |
| □ Accuracy (Note2)                                      | ± (1% of reading + 0.5% of full scale)                                                    |
|                                                         | Test time: 0.3~99.9sec, steps 0.1sec                                                      |
| ■ Test Timer                                            | Ramp/Fall time: 0.1~9.9sec, steps 0.1sec                                                  |
|                                                         | PD detection delay time: 0~9.9sec, steps 0.1sec                                           |
| □ Accuracy                                              | Test time: ± (0.2% of setting + 10msec)                                                   |
|                                                         | Added HV & RTN contact terminal, test current <10mA                                       |
| ■ HVCC                                                  | and open voltage is 5Vdc typ.                                                             |
|                                                         | 2. Check function to select ON or OFF.                                                    |
|                                                         | 36 pins connector, all input/output are negative true logic and                           |
|                                                         | optically isolated open collector signals. (General-speed                                 |
| ■ Handler interface                                     | photo-coupler used)                                                                       |
| ■ Handler Interface                                     | * All outputs must be pulled up with 10kohm resistor to                                   |
|                                                         | +VEXT (external power supply).  * All input optic-diode must be series with current limit |
|                                                         | (10mA±4mA for +3V ~ +26V) circuit.                                                        |
| ■ Remote interface                                      | (TOTTAL+ITIA TOT 13V 120V) Circuit.                                                       |
| □ RS-232                                                | The programming language is SCPI.                                                         |
| □ USB (B-type)                                          | Meet USB TMC.                                                                             |
| □ LAN                                                   | Support 10M/100M Ethernet.                                                                |
| ■ Memory Storage                                        | 200 instrument setups.                                                                    |
| - Wellioly Stolage                                      | Test parameters, result and waveform (BMP) storage. (EXP.                                 |
|                                                         | function)                                                                                 |
| ■ USB flash drive (A-                                   | One memory of test procedure and parameter can be                                         |
| type)                                                   | storage/recall.                                                                           |
| type)                                                   | Backup/restore all memory data to USB flash.                                              |
|                                                         | Support USB Flash up to 32GB in size.                                                     |
| ■ General                                               | Capport COD I labit up to 0200 iii dizo.                                                  |
| □ Specifications range                                  | 18 to 28°C (64 to 82°F), ≤ 70% RH                                                         |
| <ul><li>Operable range</li></ul>                        | 0°C to 45°C, 15% to 95% RH@ ≤40°C and no condensation                                     |
| □ Storage range                                         | -10 to 50°C, ≤ 80% RH                                                                     |
|                                                         | 100Vac ~ 240Vac, 50/60 Hz.                                                                |
|                                                         | No Load: <150W, Rated Load: <400W.                                                        |
| <ul><li>Power Consumption</li></ul>                     | INO LOAU. > 10000, MAICU LOAU. >40000.                                                    |

| Dimension(W×H×D) | Host: 428x176x500mm / 16.85x6.93x19.69 inches<br>HV Module: 203.2x200.3x307.35mm / 8x7.89x12.1 inches |
|------------------|----------------------------------------------------------------------------------------------------|
| Weight           | 20.5 kg / 45.19 lbs.<br>13.2 kg / 29.10 lbs.                                                          |

#### **Note** 1. The current accuracy is only valid for capacitive load.

2. The PD measurement uses correction pulse generator compliant to IEC60270 for verification. The specification of measurement accuracy is defined as the relative error of correction generator.

## 2.1 Tester Outline and Dimensions

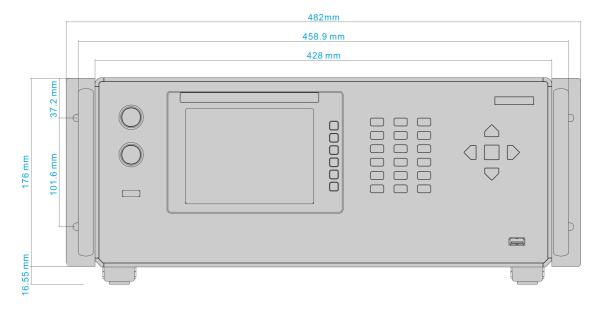

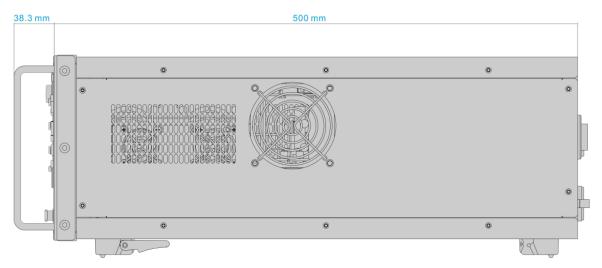

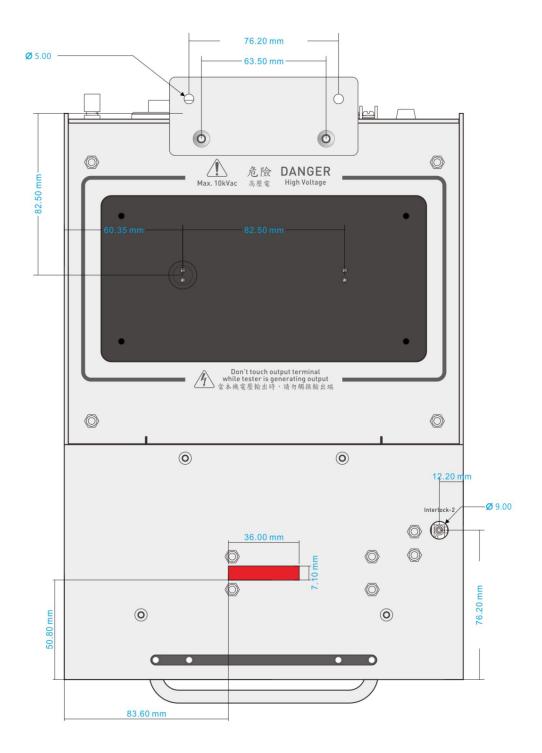

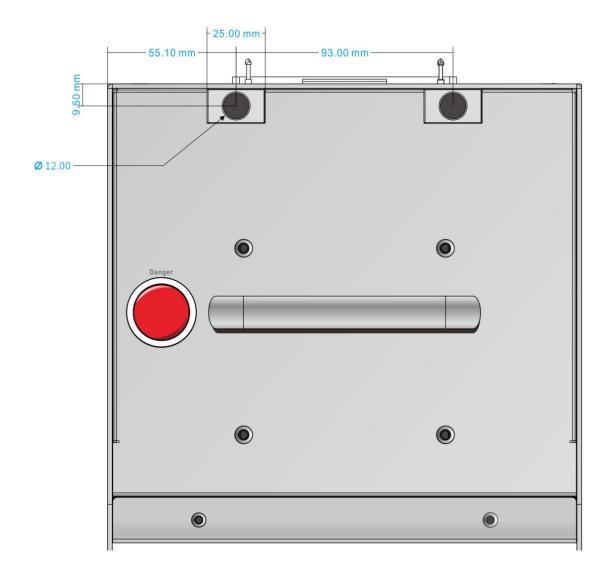

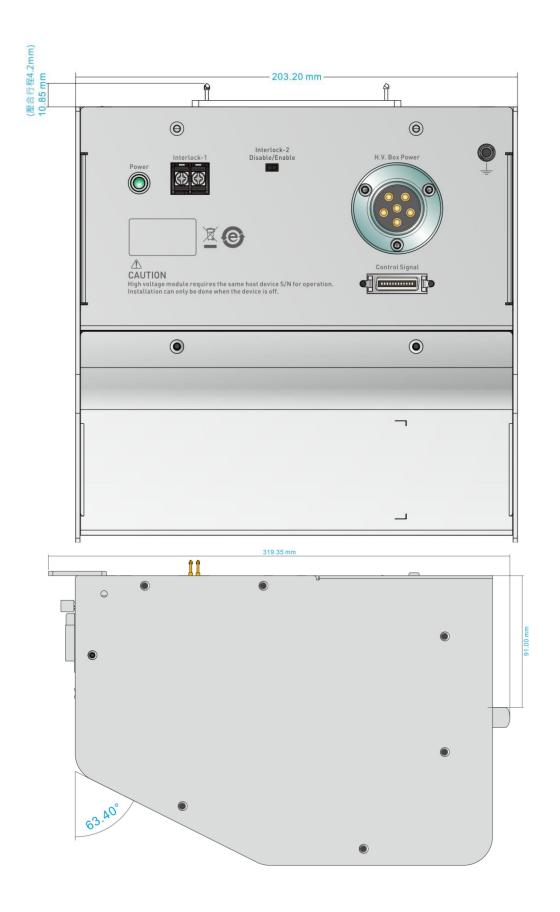

## 3. Precautions before Use

This tester can deliver high voltage up to **10kV** on its output terminals. Accidents may occur or even cause death if using the tester incorrectly. It is strongly recommended that the following be read and followed carefully to avoid any injury or even death.

#### 1. Electric shock

To prevent electric shock, it is suggested to wear insulated rubber gloves first before using the tester.

#### 2. Grounding

A safety ground terminal is located on the tester rear chassis. Be sure to ground it properly. Dangerous condition can occur if ground is loose or becomes disconnected during testing as the chassis may carry a high potential. Anyone touching the device in this case may result electric shock. Therefore, it is necessary to connect the safety ground terminal to earth properly and securely as Figure 3-1 shows.

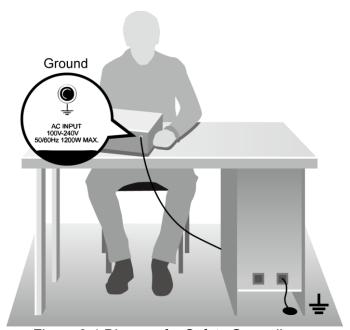

Figure 3-1 Diagram for Safety Grounding

#### 3. Fragile liquid panel

Do not press the liquid panel heavily or use a sharp object to touch the panel as it may cause the panel to break or display improperly.

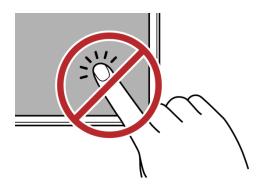

#### **Handling Precautions**

The gross weight of the Partial Discharge Tester is about 21kg (49.3 lbs.) It is recommended to mount the handle and ear racks came along with the shipment, and use a trolley when moving the tester to avoid causing any personnel injuries.

#### Connecting host and high voltage module

This tester can only be operated when the host and high voltage module are connected. The high voltage and host should have the same serial number. There are two connecting cables between the host and high voltage module. The cables can only be unplugged in OFF state. When the tester is activated, make sure the power light of high voltage module is turned on. A message "fixture not exists" will appear if the cable is having poor contact.

Always check the test cable on HIGH/RTN and see if it is well connected without loose or falling when using the tester. It is very dangerous if the test cable is not properly connected or dropped as the entire DUT may full of high voltage.

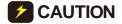

**CAUTION** The tester must use the host and high voltage module with the same serial number. Be sure to calibrate again if a host or a module of serial number. Be sure to calibrate different serial number is in use.

#### 5. End of test

When the test is done or the tester is no longer in use or is unattended for a while, it is necessary to toggle the power switch to OFF (i.e. to shut down the power) as Figure 3-2 shows.

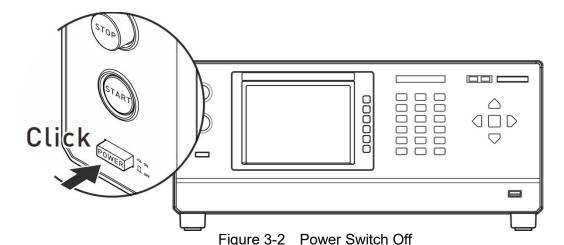

#### Do not touch hazard areas when the tester is in test mode

When the tester is in use, it is a very dangerous to touch the DUT, test cable, probe and output terminal that contain high voltage.

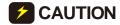

**CAUTION**: Do not touch the high voltage module probe and the black fiberglass as shown in Figure 3-3. When the host is in testing state, it may cause hazardous due to not enough insulation.

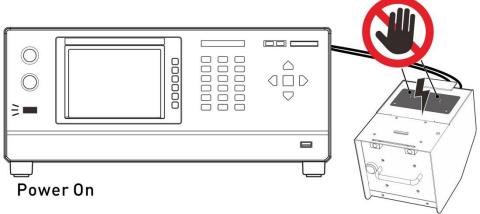

Figure 3-3 No Touch When Outputting High Voltage

#### <<< Warning! When output terminal is cutoff >>>

#### 7. Ensure the test is done

If it is necessary to touch the high voltage areas such as DUT, high voltage test cable or output terminal etc. due to configuration or test related change, be sure that the power switch is turned off.

#### 8. Remote controlling the tester

The tester can be remotely controlled for high voltage output via external control signal. When performing it, it is necessary to follow the control guidelines for safety and precautions.

- Do not allow any accidental high voltage output that may cause hazard.
- When there is high voltage output from the tester, do not allow any operator or other personnel to touch the DUT, test cable or probe output, etc.

#### \*\* CAUTION \*\*

#### 9. Turning on or off the power switch

When the power switch is turned off, it needs to wait for a few seconds to turn it on again. Do not power it on and off continuously to avoid errors. It is very dangerous to power it on and off continuously when in high voltage output state in particular. When turning on or off the power, the high voltage output terminal cannot connect to any object to avoid the hazard caused by abnormal high voltage output.

#### 10. Other notices

Do not short-circuit the output line, grounding wire, communication cable or other device's grounding wire or AC power to avoid charging the entire tester with dangerous voltage. To short-circuit the terminals of high voltage output and RTN/LOW, it is necessary to ground the tester chassis to earth properly.

#### <<< Emergency Case >>>

#### 11. Process for emergency case

To avoid causing bigger hazard when in emergency like electric shock, DUT or tester burnout, please perform the steps below:

- First, cut off the power.
- Second, unplug the power cord.

#### <<< Resolving Problem >>>

#### 12. Problems occurred

Problems occurred in the following situation are very dangerous. The output terminal may still have high voltage output even the [STOP] key is pressed; therefore, the user should be extremely careful when dealing with it.

- The DANGER LED indicator keeps on when [STOP] key is pressed.
- The DANGER LED indicator is on but the voltage meter has no readings.

When the above situation occurs, shut down the power and unplug the AC power cord immediately. Do not use the device again as failure is extremely hazardous. Please send the hardware back to Chroma or its distributor for repair service.

#### 13. DANGER Indicator failure

If the voltage meter already has readings when pressing the [START] key, and the DANGER LED indicator is still off, it means the indicator may out of order. Please power off the hardware and replace it with another device, then send the tester back to Chroma or its distributor for repair service.

#### 14. Applicable AC INPUT for this tester is 100Vac ~ 240Vac, 50/60 Hz

Be sure to replace the fuse when the power cord is unplugged to avoid electric shock. Use a flat screwdriver to pry the fuse holder inside the power socket and remove the fuse to replace with a new one by pushing it in gently, and then push the power socket back to its position.

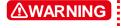

**WARNING** Be sure to use the fuse with correct specification (10A / 250V) or it may cause hazard.

#### 15. This tester is normally operated under AC power

If the power supply is unstable, it may cause the device to work inaccurately or abnormally. Thus, please use appropriate equipment such as a power supply regulator to convert it to a suitable one.

#### 16. This tester draws large current instantly

When the device to be tested draws a great amount of current, the current (about 10amp) may flow in for more than 10ms before judging for the defect item and cutting off the output current. The same situation may occur before testing, thus it is necessary to watch out the power cord capacity and the connecting cables used for other instruments or devices.

#### 17. Storage

The operating temperature range of the tester is 5°C~40°C, 15%~95% RH@ ≤ 40°C. The device may act strangely if exceeding the temperature range. Do not fix the tester to avoid difficulties while disconnecting the device. The storage temperature range for the tester is from -10°C to 50°C, 80% RH. If it is not in use for a long time, please pack it with its original package for storage. For proper test and safety measures, do not place the tester under direct sunlight, high temperature, trembling, humid or dusty area.

#### 18. Warming up

The tester is activated when the power is on; however, in order to meet the accuracy specified in the specification, be sure to warm it up for 15 minutes or longer.

#### 19. Warning label during test

#### "DANGER – HIGH VOLTAGE TEST IN PROGRESS, UNAUTHORIZED PERSON KEEP AWAY"

#### 20. Keep test cables away from the panel

When operating the device, be sure to keep the high voltage wire or DUT at least 30 cm away from the panel to avoid high voltage discharge from interrupting the display.

#### 21. Precautions for connecting automated device

- The grounding system of the tester and automatic device should be connected together.
- High voltage cable must be separated from the control cable.
- High voltage cable must keep appropriate distance from the device/panel.

## 4. Operation

## 4.1 Front Panel

The front panel is divided into several easy-to-use areas. This section introduces each control item and the information displayed on the LCD.

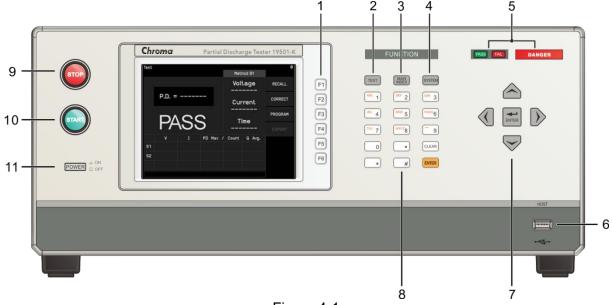

Figure 4-1

■ Display Area Zoom In

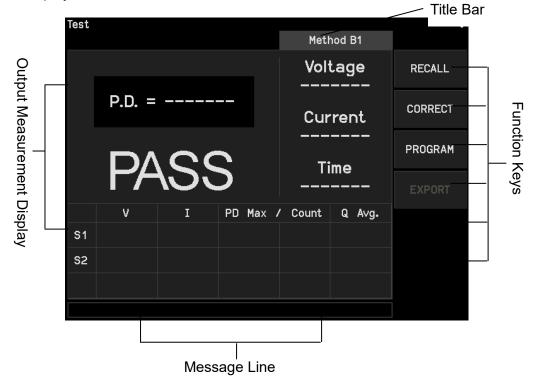

#### **Function Keys Flow Chart**

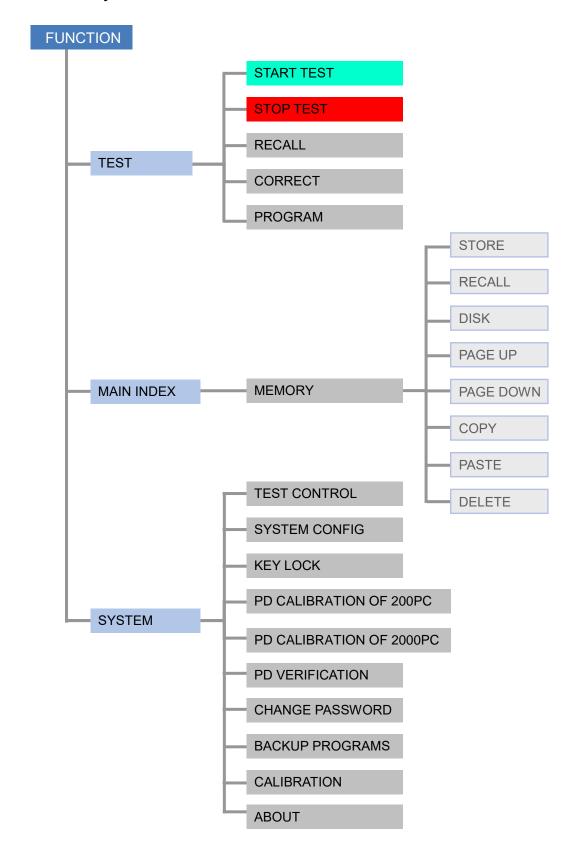

#### **Buttons**

(1) Function Key : The functions are varied when in different screen. The

mapping function names are listed on the right of LCD. If the mapping area is blank or grayed out it indicates the function

key is invalid.

(2) **TEST** : Press this key in any screen can return to [TEST] mode.

(3) MAIN INDEX : It is the key to manage the test. Press this key can enter into

the memory management screen for saving and deleting test

procedures as well as operating in IWT BDV MODE.

(4) SYSTEM : It is the key to enter the system setting menu.(5) Indicator : It has TESTING LED and judgment LED indicators.

(6) HOST : It can be used as extended memory with common USB flash

drive on the market.

(7) Cursors : [▲] [▼] [■] are the cursor movement keys for setting

functions or editing test procedures. Press **ENTER** to confirm

the entry.

(8) Data Entry Keys/ Program Keys

[0][.]~[9] [\*] [#] : The numeric/character keys to input various programs (value

or English alphabet.)

**[ENTER]** : It is the confirmation key. Press this key to confirm the entered

value of program.

[CLEAR] : It is the clear key. Press this key to clear the error data when

entering the program.

**(9) Power Switch** : It is the AC power switch of the Partial Discharge Tester. Be

sure to read Chapter 3 Precautions before Use before using

this switch.

(10) START Key : It is the reset key. When pressed the tester will cutoff output

immediately or return to ready-to-test state and clear all

judgments.

(11) STOP Key: It is the test activation key. The tester is in test state when

pressed, which means there is output on test terminal and the

judging functions are activated at the same time.

#### 4.2 Rear Panel

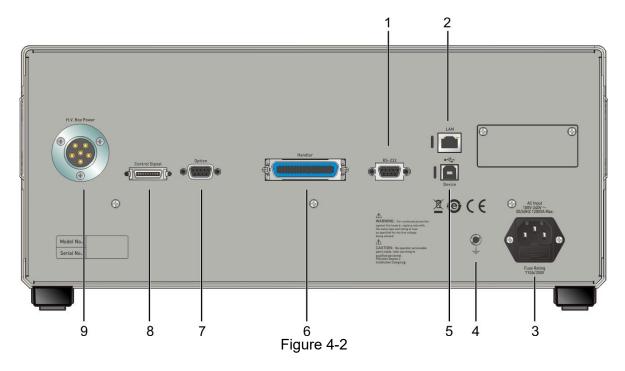

(1) RS232 Interface : This connector is the interface for connecting the RS232

interface card on PC.

(2) LAN Interface : This connector is the interface for connecting the LAN

interface on PC.

(3) AC LINE : It contains a three-wire AC power socket and a fuse holder.

The AC power required by the tester is supplied by this power socket. For detail specification of fuse, please see Chapter 3 *Precautions before Use* or the instruction on the rear panel.

(4) GND Terminal : It is the grounding terminal for safety. Be sure to use an

appropriate tool to connect it to earth properly. If it is not properly grounded, the tester chassis may contain high voltage when the power circuit or any device's cable is shorted with the grounding terminal, and it is very dangerous as anyone who touches it may encounter electric shock. Therefore, the ground terminal must properly connect to earth.

(5) **DEVICE** : This connector is the interface for connecting the USB

Interface terminal on PC.

(6) HANDLER : This connector is for the optional HANDLER interface. See Interface Chapter 5 HANDLER Interface for detail usage.

(7) Option : Used when connecting an optional device.

(8) Control Signal : The connector for connecting the control signal cable that

must be connected during normal operation. It controls and

returns high voltage module signals.

**(9) HV Box Power** : The power signal cable to supply power source to high

voltage module.

## 4.3 High Voltage Module

#### 4.3.1 Front Panel

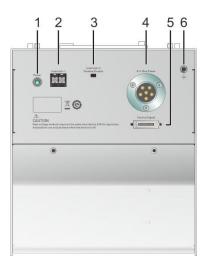

(1) Power Light : It is on when the high voltage module is powered on.

(2) INTERLOCK-1 : High voltage outputs only when these two terminals are short-

circuited.

(3) INTERLOCK-2 : When enabled, the INTERLOCK-2 switch needs to be

pressed and the INTERLOCK-1 two terminals need to be short-circuited to output high voltage. It will not detect if

disabled.

(4) HV Box Power : It is to supply power source to high voltage module.

(5) Control Signal : The connector for connecting the control signal cable that

must be connected during normal operation. It controls and

returns high voltage module signals.

(6) GND Terminal : It is the grounding terminal for safety. Be sure to use an

appropriate tool to connect it to earth properly. If it is not properly grounded, the tester chassis may contain high voltage when the power circuit or any device's cable is shorted with the grounding terminal, and it is very dangerous as anyone who touches it may encounter electric shock.

Therefore, the ground terminal must properly connect to

earth.

#### 4.3.2 Rear Panel

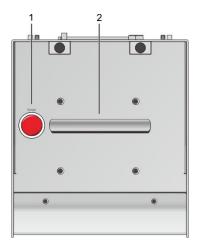

(1) Danger Light : It warns the device is outputting high voltage.

(2) Handle : It is for hand carry.

## 4.3.3 Top Panel

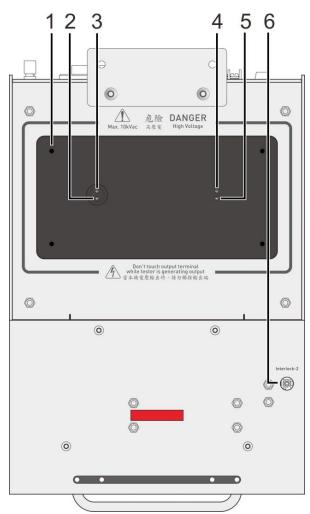

(1) Nut : It secures the test fixture. The thread length of lock screw

must be smaller than 6mm; the torque must be less than

10kgm.

(2) RTN/LOW : The reference terminal during high voltage testing that is the

low potential terminal. It is almost equal to the grounding

terminal on the outer case.

(3) HVCC-RTN : HVCC high voltage contact check on RTN terminal : HVCC high voltage contact check on HV terminal

(5) HV : It is the high potential terminal for high voltage test. Do not

touch it when testing and the DANGER light is on.

(6) INTERLOCK-2 : When the INTERLOCK-2 is enabled, this microswitch needs

to be pressed.

# 4.4 Notices before Use and Operating Procedure

1. Before plugging in the AC power cord, make sure the power in use matches the power indicated on the rear panel and the switch is OFF.

- 2. Read the precautions described in Chapter 3 *Precautions before Use* carefully before power-on the tester.
- Firmly connect the power cord and control cable on the tester and the high voltage module before turning them on.
- 4. Once the tester is powered on, it will start self-test. If any abnormal occurs, turn off the power switch immediately and unplug the power cord.

## 4.5 Icons on Title Bar

When the following occurs, a mapped icon will appear on the right side of the title bar to remind the user.

| Ico        | n  | Description                                                                                     |
|------------|----|-------------------------------------------------------------------------------------------------|
| <u>:</u> 5 | 5  | There is error message in remote command queue. Use ":SYSTem:ERRor[:NEXT]?" to read the command |
| 67         |    | It shows the remote status.                                                                     |
| FAI        | [L | The defect is locked.                                                                           |
| Ä          |    | The keyboard is locked.                                                                         |
|            |    | The USB flash drive is working.                                                                 |
| 4          |    | The USB flash drive is available for use.                                                       |

Insert a USB flask drive in standby mode and a USB flash drive icon will appear on the title bar to indicate it is inserted successfully as shown in the figure below. Pressing [\*] and [#] can capture the screen and save it to the USB flash drive.

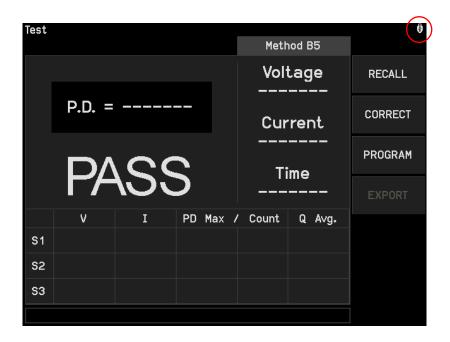

# 4.6 Setting the SYSTEM Parameters

# 4.6.1 Entering the SYSTEM Setting Menu

Press **SYSTEM** in any menu will show the following:

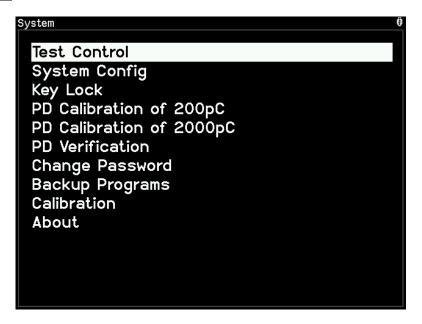

Use the cursor key [▲] [▼] to move the highlight to the item desired. Press **ENTER** to go to the setting menu of selected function.

Table 4-1 List of System Setting Items

| Item                     | Description                                  |
|--------------------------|----------------------------------------------|
| Test Control             | It sets the related parameters for test.     |
| System Config            | It sets the system related parameters.       |
| Key Lock                 | It sets the keyboard lock function.          |
| PD Calibration of 200pC  | It sets the PD calibration for 200pC range.  |
| PD Calibration of 2000pC | It sets the PD calibration for 2000pC range. |
| PD Verification          | It sets for PD measurement verification.     |
| Change Password          | It changes the user's password.              |
| Backup Programs          | It backups the data set in PROGRAM menu.     |
| Calibration              | It sets the calibration related function.    |
| About                    | It shows the version related information.    |

# 4.6.2 Setting Test Control

In System setup screen, move the highlight to Test Control and press **ENTER** to go to Test Control setting menu as shown below:

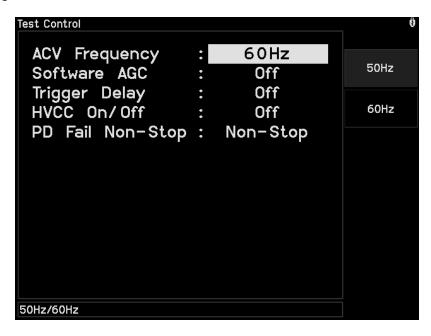

When in Test Control menu, press ▲ ▼ to move the highlight to the item desired and press a numeric key or Function Key F1 F2 F3 F4 F5 F6 to set the mapped functions.

Table 4-2 Setting Items in Test Control

| Table 12 County Rome in Test Control |                       |         |                                                                           |  |  |
|--------------------------------------|-----------------------|---------|---------------------------------------------------------------------------|--|--|
| Item                                 | Range                 | Default | Description                                                               |  |  |
| ACV Frequency                        | 50Hz/60Hz             | 60Hz    | Set the output voltage frequency.                                         |  |  |
| Software AGC                         | ON/OFF                | ON      | Enable software voltage compensation after contact check.                 |  |  |
| Trigger Delay                        | 0 (OFF),<br>10~9999ms | OFF     | Set the test delay time when START is pressed.                            |  |  |
| HVCC On/Off                          | ON/OFF                | OFF     | Perform high voltage contact test when set to ON.                         |  |  |
| PD Fail Non-Stop                     | Non-Stop/<br>Stop     | Stop    | Set if finishing the subsequent test items when PD fails during the test. |  |  |

# 4.6.3 Setting System Config

In System setup menu, move the highlight to System Config and press **ENTER** to go to the System Config menu as shown below:

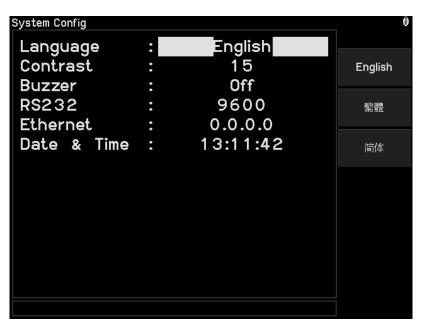

When in System Config menu, press ▲ ▼ to move the highlight to the item desired and press a numeric key or function key F1 F2 F3 F4 F5 F6 to set the mapped functions.

Table 4-3 Setting Items in System Config

| Item     |                 | Range                                         | Default       | Description                                                                                 |
|----------|-----------------|-----------------------------------------------|---------------|---------------------------------------------------------------------------------------------|
| Language |                 | English,<br>Traditional/Simplified<br>Chinese | English       | It sets the display language.                                                               |
| Contrast |                 | 1 - 16                                        | 8             | It adjusts the LCD brightness.                                                              |
| Buzzer   |                 | High / Medium /Low / Off                      | Medium        | It adjusts the buzzer volume.                                                               |
| RS232    | Baud Rate       | 9600 / 19200 /<br>38400 / 57600 /<br>115200   | 9600          | It sets the transmission baud rate of RS232 interface.                                      |
|          | Flow<br>Control | None / Hardware                               | None          | It sets if enable hardware flow control.                                                    |
| Ethernet | IP Style        | Dynamic IP /<br>Static IP                     | Dynamic IP    | It sets the IP address of LAN interface. If Dynamic IP is                                   |
|          | IP Address      | 0~255.0~255.0~255.<br>0~255                   | 192.168.1.101 | selected, the IP is specified by PC and the IP is set by the                                |
|          | Subnet<br>Mask  | 0~255.0~255.0~255.<br>0~255                   | 255.255.255.0 | host if Static IP is selected.<br>It sets the transmission baud<br>rate of RS232 interface. |
| DATE &   | Year            | NONE                                          | NONE          | It sets the time on the host.                                                               |
| TIME     | Month           |                                               |               |                                                                                             |
|          | Date            |                                               |               |                                                                                             |
|          | Hour            |                                               |               |                                                                                             |
|          | Minute          |                                               |               |                                                                                             |
|          | Second          |                                               |               |                                                                                             |

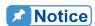

When the Language is reset, it is necessary to reboot the tester to display the set language.

## 4.6.4 Setting Key Lock

## The way to set key lock:

In System setup menu, move the highlight to Key Lock and press **ENTER** to go to Key Lock setting menu as shown below:

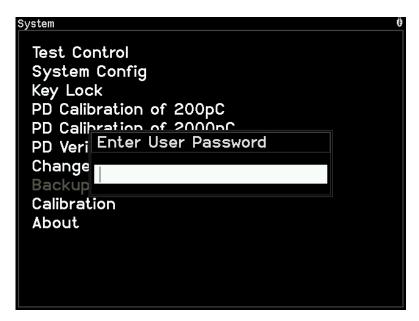

- 1. In Key Lock menu, press numeric keys to enter the password (the default is 0000.)
- 2. Press **ENTER** to prompt a selection window to select if locking recall memory. The users can use Function Keys **OFF**, **ON** to select if locking the memory recall function as well.
- 3. When Key Lock is ON, the locked function will show in light gray. The "CORRECT", "PROGRAM" and "Store", "Delete", "Copy", "Paste" of MEMORY in [MAIN INDEX] as well as the "Test Control", "Fail Lock", "Change Password", "Calibration" in [System] all cannot be entered for setting.
- When setting Key Lock, if RECALL LOCK is ON, the MEMORY RECALL function is also invalid.

### The way to release key lock:

To release key lock, press **SYSTEM** to select Key Lock as shown below:

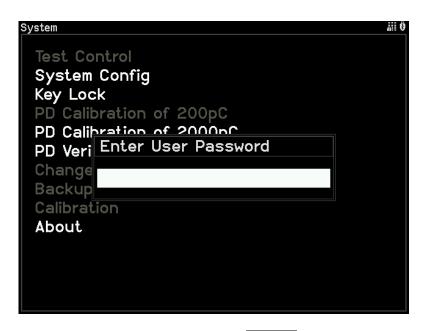

Use numeric keys to enter the password and press **ENTER** again, the text of "KEY LOCK" will return to normal color to indicate the KEY LOCK function has been disabled.

# 4.6.5 Changing Password

In System setup menu, move the highlight to Change Password and press **ENTER** to go to Change Password screen as shown below:

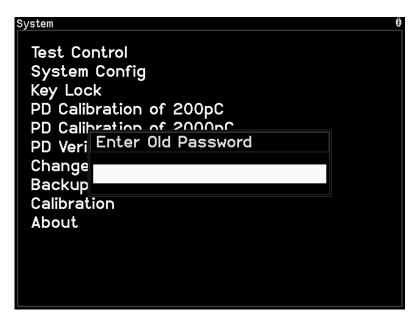

1. Use numeric keys to enter the password (enter 0000 if the password has not been set.) Press **ENTER** and a box of "Enter New Password" will appear.

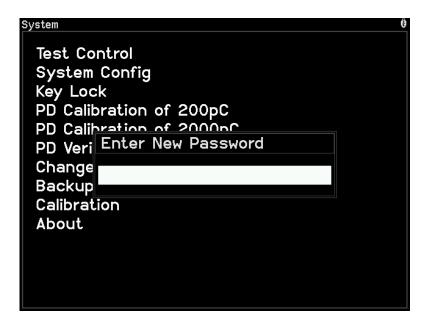

- 2. Use numeric keys to enter a new password (maximum 10 characters) and press **ENTER**, an "Enter New Password Again" window will appear.
- 3. Use numeric keys to enter the new password again and press **ENTER** to complete the password change.

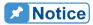

Please follow the procedure described in section 4.7.4 to erase the memory and reset the password to its initial 0000 when the set password is forgotten.

## 4.6.6 Using USB to Backup Host Memory

Follow the steps below to import or export all test programs from a USB flash drive:

- 1. Insert the USB flash drive into the HOST connector on the front panel. Be aware that the drive capacity should be less than 32G and the format should be FAT16/FAT32.
- 2. Press **SYSTEM** and select Backup Programs as the figure shown below.

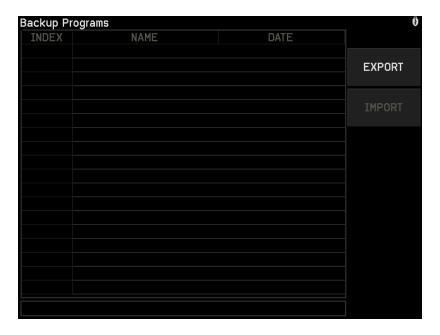

Use the function keys [EXPORT] and [IMPORT] to export or import the test programs saved in the drive.

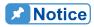

This function is unable to import or export a single memory set. Please use Memory function to do it.

# 4.7 Managing Programs and Test Control Memory

The 19501-K has 200 sets of memory and each of them contains programs, Test Control parameters and the name of the memory.

# 4.7.1 Entering the Memory Menu

1. Press **MAIN INDEX** in any menu will appear the following:

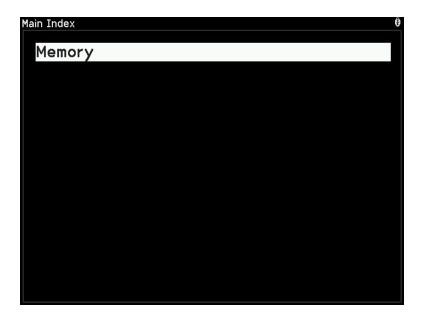

- 2. Press **ENTER** to get in Memory mode as shown below.
- 3. Use to move the highlight to the desired memory and follow the instruction of function key to read, save or delete the memory.

# 4.7.2 Saving the Memory

Follow the steps below to save the set programs into memory:

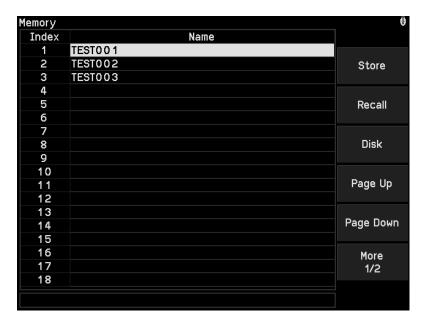

- 2. When the cursor highlight is reversed, use numeric or character keys to input the memory name. Press the same number or letter repeatedly can cycle between the number and English letter case for display.
- 3. When a character is entered, the cursor will automatically move to next position for

input.

Press **ENTER** to complete the task. 4.

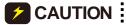

**CAUTION** The data will be overwritten if there is data in the memory. Be sure to confirm it before saving.

#### **Recalling the Memory** 4.7.3

Follow the steps below to recall the programs stored in memory:

Use ▲ ▼ to move the highlight to the memory to be recalled and press function key [Recall].

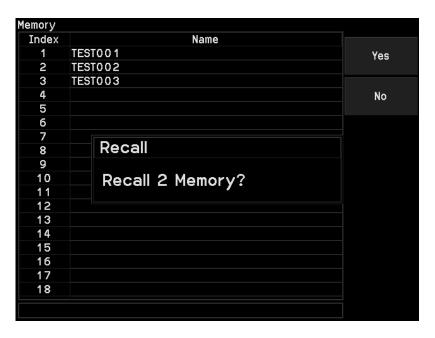

A confirmation dialog box will prompt. Press function key [Yes] to confirm it or [No] to cancel it.

#### **Deleting the Memory** 4.7.4

Follow the steps below to recall the programs stored in the memory:

Use ▲ ▼ to move the highlight to the memory to be deleted and press function key [DELETE].

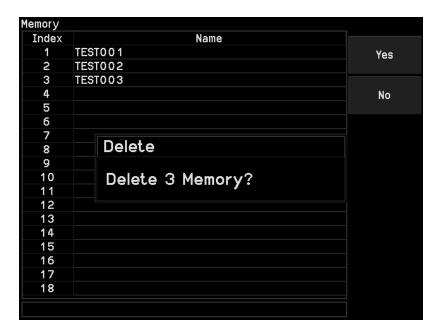

A confirmation dialog box will prompt. Press function key [Yes] to confirm it or [No] to cancel it.

# 4.7.5 Coping and Pasting the Memory

Follow the steps below to copy the program stored in the memory:

 Use ▲ ▼ to move the highlight to the program desired for copying and press function key [COPY].

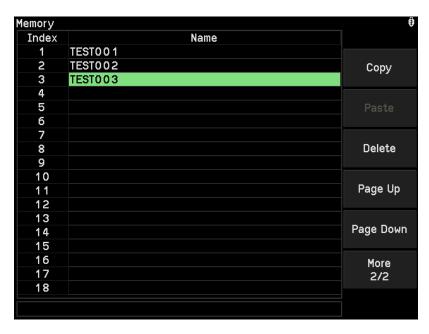

2. The highlight of selected program will turn to green and then use ▲ ▼ to move the highlight to the position for pasting the program, press function key [Paste]. Enter the memory name and press ENTER to save it.

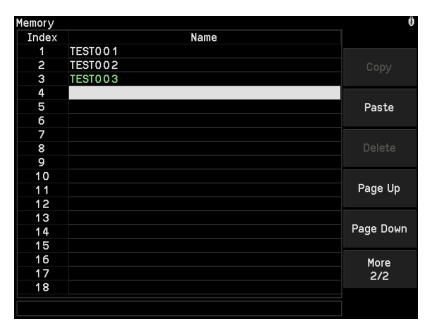

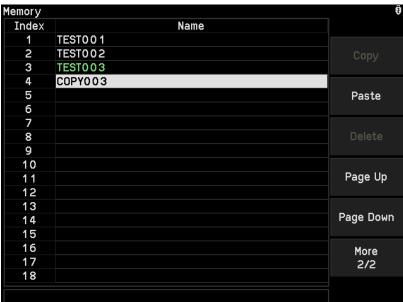

# 4.7.6 Using USB for Memory Management

Follow the steps listed below if USB is used to manage the program.

- 1. Insert the USB flask drive into the HOST connector on the front panel. Be aware that the capacity should be less than 32G and the format must be FAT16/FAT32.
- 2. Press the function key [Disk] to enter into USB memory for management as the figure shown below.

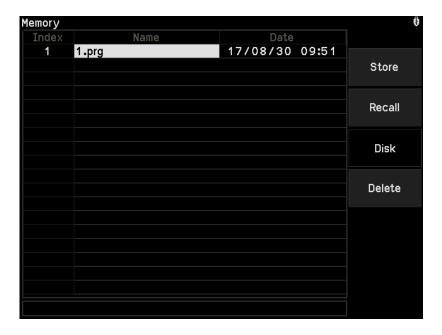

Use function keys [Store], [Recall], [Delete] to manage the program.

# 4.8 Setting a PROGRAM

Press TEST on the front panel and select PROGRAM to enter the screen.

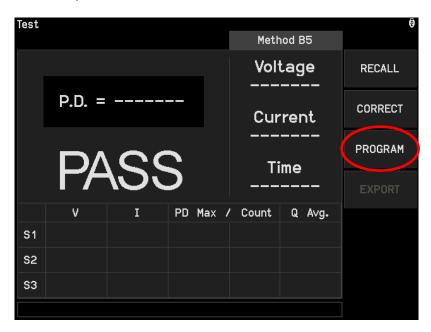

## In PROGRAM screen:

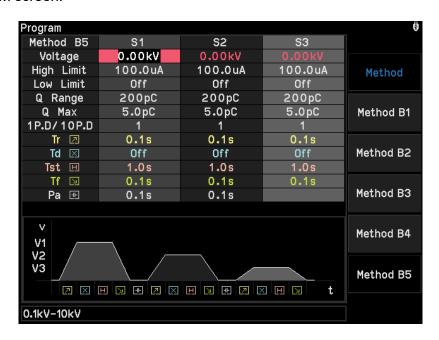

| Item         | Description                                                          |  |  |
|--------------|----------------------------------------------------------------------|--|--|
| Voltage      | Set the output voltage rms value.                                    |  |  |
| High Limit   | Set the current output upper limit                                   |  |  |
| Low Limit    | Set the current output lower limit.                                  |  |  |
| Q Range      | Set the partial discharge capacity range for detection. It has 200pC |  |  |
|              | and 2000pC two ranges.                                               |  |  |
| Q Max        | Set the maximum permissible value of partial discharge capacity.     |  |  |
| Q Avg.       | Set the average of partial discharge capacity on voltage cycle.      |  |  |
| 1 P.D/10 P.D | Set the number of partial discharge occurred in continuous time. It  |  |  |
|              | can set 1 to 10P.D.                                                  |  |  |
| Tr 🗷         | Set the voltage rise time. Note                                      |  |  |
| <b>Td</b> ⊠  | Set the voltage delay time for detection.                            |  |  |
| Tst ⊞        | Set the hi-pot or partial discharge detection time.                  |  |  |
| Tf 🕥         | Set the voltage fall time.                                           |  |  |
| Pa ⊞         | Set the time for entering to next stage when the voltage is 0.       |  |  |

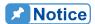

The 1P.D/10P.D setting means that partial discharge occurs in continuous four and a half cycles and exceeds Q Max, it will be treated as 1P.D and shows PD Fail when it adds up to the set 1P.D/10P.D value. If multiple discharges over Q Max occurred in a half cycle, it is treated as 1P.D. If no partial discharge over Q Max has been occurred in four and a half cycles, the 1P.D/10P.D accumulated value will reset to zero.

Note
When set to 0.1s, the output voltage will reach about 80% of the set voltage.
When set to 0.2s, the output voltage will reach about 95% of the set voltage
When set to 0.3s, the output voltage will reach about 99% of the set voltage.

# 4.8.1 Testing Method

The testing methods are described as follows:

### Method B1:

Use S1 to do hi-pot test, and go to partial discharge test when the voltage drops to S2. This test method is compliant with IEC60747-5-5 Method b1.

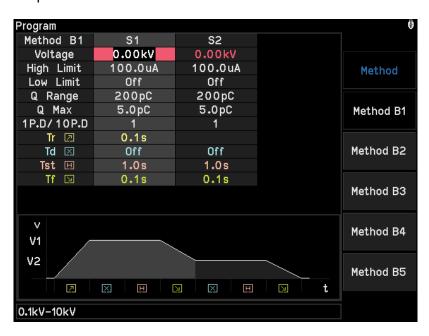

## Method B2:

Use S1 to do hi-pot test, and go to S2 partial discharge test when the voltage is reset to zero. This test method is compliant with IEC60747-5-5 Method b2.

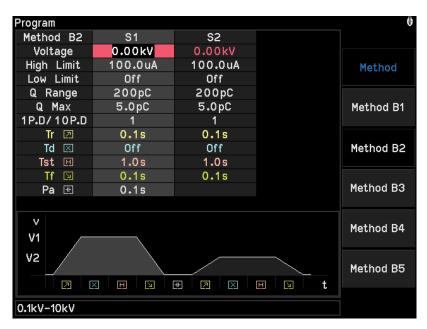

### Method B3:

The S1 includes hi-pot and partial discharge test that is compliant with IEC60747-5-5 Method b3.

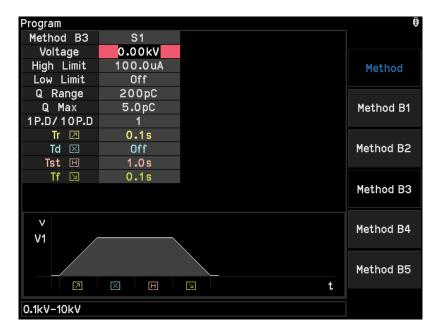

### Method B4:

It is a 3-stage voltage test. The S1 is for hi-pot test, S2 is for quality test and S3 is for partial discharge test. The new S3 voltage test is for customers to develop specifications that are more stringent to meet their products requirements. The voltage between S1, S2 and S3 will not drop to 0V.

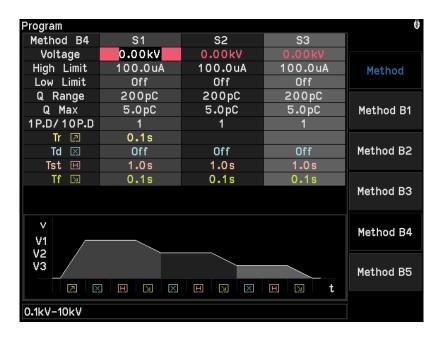

#### Method B5:

It is a 3-stage voltage test. The S1 is for hi-pot test, S2 is for quality test and S3 is for partial discharge test. It can add a new test section for customers to develop specifications that are

more stringent to meet their products requirements. The voltage between S1, S2 and S3 will drop to 0V and rise to the set voltage of next section.

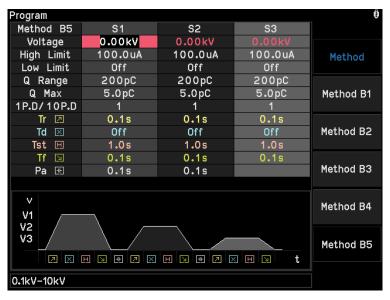

The setting of each item is listed below:

| Program Item | Range                           |
|--------------|---------------------------------|
| Voltage      | 0.1kV – 10kV                    |
| High Limit   | 0.01uA – 300uA                  |
| Low Limit    | OFF, 0.01uA – High              |
| Q Range      | Select PD range 200pC/2000pC    |
| Q Max        | OFF, 1pC – 200pC, 10pC – 2000pC |
| 1P.D/10P.D   | 1 – 10                          |
| Tr           | 0.1s – 9.9s                     |
| Td           | OFF, 0.1s – 9.9s                |
| Tst          | 0.5s - 99.9s                    |
| Tf           | 0.1s - 9.9s                     |
| Pa           | 0.1s - 99.9s                    |

# 4.9 Conducting the Test

# 4.9.1 Connecting the Tester and High Voltage Module

Turn off the tester, use a power test cable and a control signal cable to connect the tester and high voltage module, and then turn on the tester again by pressing the POWER button.

# 4.9.2 Connecting the DUT

First, make sure there is no voltage output and the DANGER LED is off. Connect the test cable to the probe output terminal on the high voltage module. If HVCC (high voltage contact check) is enabled, it needs to short-circuit the two high potential probes and the two low potential probes respectively for testing. Connect the low potential test cable (black) to the

DUT and the high potential test cable (red) to the DUT. Be sure to use a test cable with shielding effect such as a coaxial cable as the low potential test cable.

## 4.9.3 Conducting HVCC

- 1. Press **SYSTEM** and select Test Control, and the HVCC ON/OFF to ON.
- 2. Press **TEST** to return to standby screen.
- 3. Press **STOP** to prepare for testing and the message line shows "STANDBY."
- 4. Press [START] to enable the test. If contact check fails, the message "HVCC Fail" will appear.
- 5. If HVCC passes, it will start testing directly.

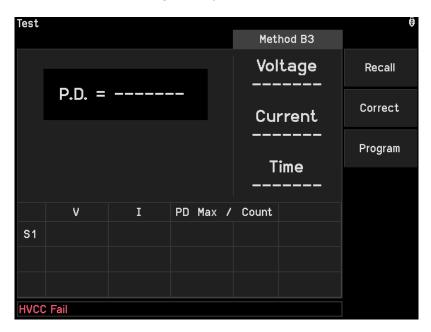

## 4.9.4 Current Get Offset

Before the test begins, conduct "Get Offset" to empty the load current. Connect the cable two ends to the high voltage module without placing any DUT.

- 1. Press **TEST** to return to standby screen.
- 2. Press **F2** to select Correct and press **F1** to select "Get" to enter into Get Offset menu.
- 3. Press [START] to initiate Get Offset. When done, the message line shows "Completed."

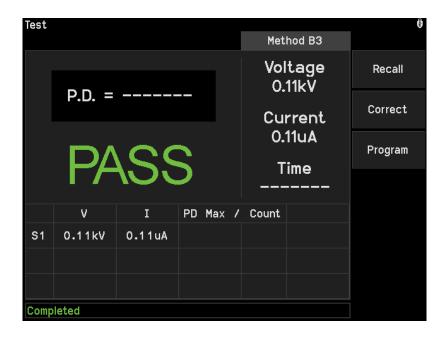

# 4.9.5 Partial Discharge Test Procedure

- 1. Before testing, conduct current Get Offset first.
- 2. Press **TEST** to return to standby screen, press **STOP** to prepare for testing. The message shows "STANDBY."
- 3. Press [START] to initiate the test.

  The voltage starts to output when this key is pressed. The DANGER indicator is on and the message line shows "Testing" which means there is voltage output during testing.
- 4. The PASS screen shows as below after tested.

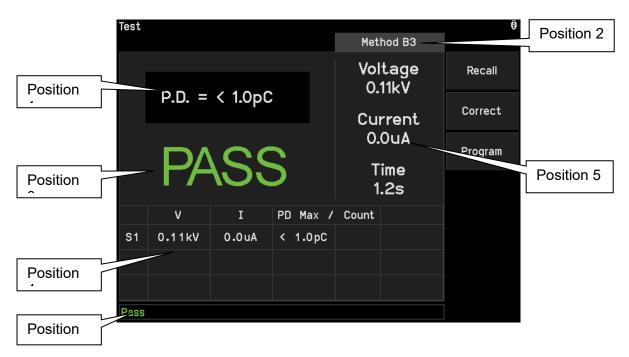

Position 1: Partial discharge capacity real-time display.

Position 2: Test mode.

Position 3: Display PASS, FAIL or Testing.

- Position 4: Display the last values of V and I, and the maximum of measured PD of the test
- Position 5: Display the voltage, current and time in real-time.
- Position 6: Display the test result on message line.

# 4.9.6 PD Non-Stop Testing

1. Press **SYSTEM** and select Test Control to adjust PD Fail Non-Stop to Non-Stop.

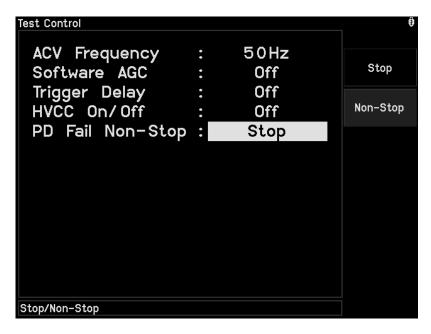

2. As the figure shown below, if both S1 and S2 have PD Fail during testing, it will still wait until the S3 is done to show FAIL.

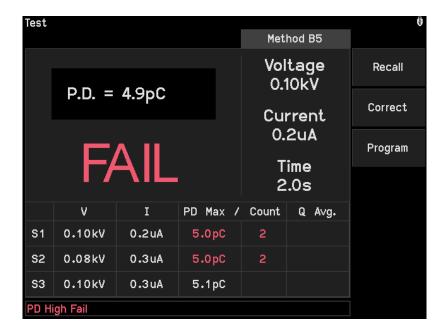

# 5. HANDLER Interface

# 5.1 Specification

# 5.1.1 Driving Capability

Internal Signal Output Specification: DC 24V, 20~40mA

External Signal Input Specification: DC 3V~26V (HIGH), 10mA± 4mA

# 5.1.2 Pin Assignment

| Pin   | Signal           | Input/ | Description                                                                                                    |
|-------|------------------|--------|----------------------------------------------------------------------------------------------------|
| No.   | PD               | Output | 2 coonpact                                                                                                    |
| 1     | /S1_High Fail    |        | In Mathed B1 B2 High Fail magne over                                                                                                    |
| 2     | /S1_ Low Fail    |        | In Method B1-B3, High Fail means over the current upper limit and Lo Fail means                                                                          |
| 3     | /S1_PD Fail      | Output | over the current lower limit. PD Fail                                                                                                    |
| 4     | /S2_High Fail    | Output | means the partial discharge capacity                                                                                                    |
| 5     | /S2_Low Fail     |        | exceeds Q Max.                                                                                                    |
| 6     | /S2_PD Fail      |        | CACCCUS & WICA.                                                                                                    |
| 7     | /Total_PASS      | Output | All stages are passed during testing.                                                                                                    |
| 8     | /Total_HIGH FAIL | Output | At least one stage is judged over the current high limit during testing.                                                                                 |
| 9     | /Total_Low Fail  | Output | At least one stage is judged under the current low limit during testing.                                                                                 |
| 10    | /Total_PD Fail   | Output | At least one stage is judged over the maximum of partial discharge capacity during testing.                                                              |
| 11    | /S3_High Fail    | Output | In Method B4 and B5, the S3 test stage is over the current high limit.                                                                                   |
| 12    | /S3_Low Fail     | Output | In Method B4 and B5, the S3 test stage is under the current low limit.                                                                                   |
| 13    | /S3_PD Fail      | Output | In Method B4 and B5, the S3 test stage is over the maximum of partial discharge capacity.                                                                |
| 14    | /OPEN Fail       | Output | HVCC fails.                                                                                                    |
| 15    | /SYSTEM_ERROR    | Output | The signal output pin for internal system error. When the output is LOW, it means the system is having internal error.                                   |
| 16    | /EOT             | Output | When this signal is HIGH, it indicates the test program is under testing. When this signal is LOW, it indicates the test program is ended or is standby. |
| 17    | RESERVED         | Output | Reserved pin.                                                                                                    |
| 18    | /TEST_TIME       | Output | When this signal is LOW, it indicates the test program is in hipot or partial discharge testing time (Tst).                                              |
| 19,20 | +VEXT            |        | External DC voltage input ranged from +3V to +26V.                                                                                                    |

| 21,22 | +24VF1           |        | Internal DC voltage output and the output voltage is +24V.                                                    |
|-------|------------------|--------|----------------------------------------------------------------------------------------------------|
| 23    | RESERVED         | Input  | Reserved pin.                                                                                                 |
| 24    | /RECALL1         | Input  | /Recall1~/Recall3 signals are the memory                                                                      |
| 25    | /RECALL2         | Input  | code for reading. 3 bits indicate 8 sets of memories (INDEX 1 ~8). The input is in binary format (/Recall1 is |
| 26    | /RECALL3         | Input  | low bit while /Recall3 is high bit).                                                                          |
| 27    | /E_STOP          | Input  | It is external STOP signal output, and acts when the signal state is LOW.                                     |
| 28    | /E_START         | Input  | It is external START signal output, and acts when the signal state is LOW.                                    |
| 29    | /INTERLOCK       | Output | Interlock.                                                                                                    |
| 30    | /SYSTEM ERROR HW | Output | The hardware is error.                                                                                        |
| 31    | /TOTAL_FAIL      | Output | High means the test result is PASS, and Low means the test result is FAIL.                                    |
| 32    | RESERVED         | Output | Reserved pin.                                                                                                 |
| 33,34 | EXTGND           |        | Low voltage end for input/output signal.                                                                      |
| 35,36 | DGND             |        | Low voltage end for internal voltage output.                                                                  |

# **5.2** Example of External Control Circuit

# 5.2.1 Example of Using Internal Power Supply

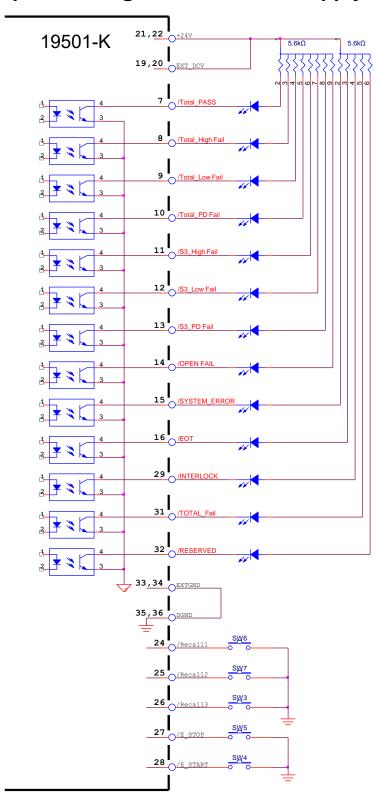

# 5.2.2 Example of Using External Power Supply

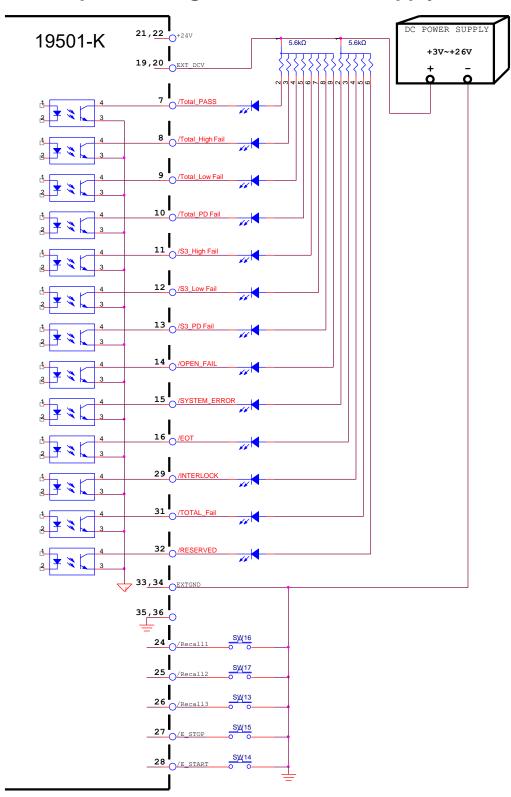

# 5.3 Timing Diagram

Use Method B1 and PD Fail Non-Stop to do the testing. The external signal makes the S1 and S2 stages over the PD upper limit. When the test is done, /S1\_PD Fail and /S2\_PD Fail, /Total FAIL are /Total PD FAIL are all High.

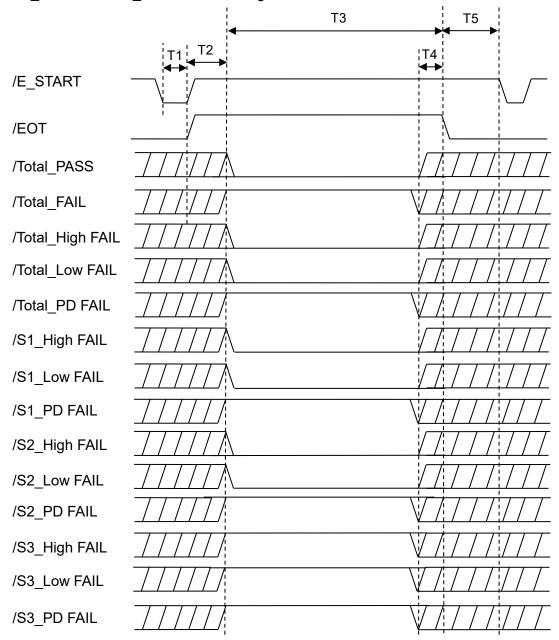

Figure 5-1 Timing Diagram

| Timing | Description                                                                                |
|--------|--------------------------------------------------------------------------------------------|
| T1     | Remaining time for external trigger signal (/EXT_START) (Note: >1ms)                       |
| T2     | /EOT signal action time.                                                                   |
| T3     | /EOT signal time, including test time of each phase                                        |
| T4     | /PASS, /FAIL waiting time for signals to be stable.                                        |
| T5     | The minimum time required for trigging next external signal when the /EOT signal is ended. |

# 6. Using Remote Interface

## 6.1 Introduction

The tester can be controlled by PC for data transmission through remote interfaces.

# 6.2 RS232 Interface

## 6.2.1 Data Format

Baud rate: 9600 / 19200 / 38400 / 57600 / 115200

Flow control: None / HardwareTransmission bit: 1 start bit

8 data bits1 stop bit

## 6.2.2 Command Format

The function of RS232 interface is to input the ASCII code composed commands for remote control and setting. The command string length is limited to 8291 characters including End Code. [Command+Parameter] forms an instruction and semicolon ";" is used to connect any two commands with an end code at last. The End Code can be one of the following formats:

## **End Code of Command**

| ASCII Code | Hexadecimal Code |
|------------|------------------|
| LF         | 0A               |
| CR + LF    | 0D + 0A          |

If a command has several retuned data entries, use ";" to connect any two data entries and add an end code at last. The end code of returned data for RS232 interface is CR + LF (0D + 0A).

## **End Code of Returned Data**

| ASCII Code | Hexadecimal Code |
|------------|------------------|
| CR + LF    | 0D + 0A          |

## 6.2.3 Connector

The RS232 connector of this tester is a male 9-pin connector.

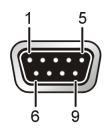

| Pin No. |     | Description      |
|---------|-----|------------------|
| 1       | *   | Unused           |
| 2       | RxD | Sending data     |
| 3       | TxD | Receiving data   |
| 4       | *   | Unused           |
| 5       | GND | Grounding signal |
| 6       | *   | Unused           |
| 7       | RTS | Request to Send  |
| 8       | CTS | Clear to Send    |
| 9       | *   | Unused           |

## 6.2.4 Connection

When the flow control sets to NONE:

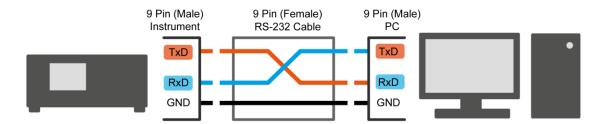

When the flow control sets to HARDWARE:

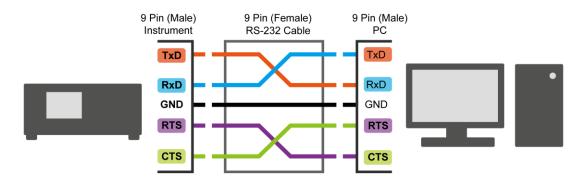

## 6.3 USB Interface

## 6.3.1 Specification

USB (B-type): USBTMC standard compliant.

## 6.3.2 Command Format

The function of USB interface is to input the ASCII code composed commands for remote control and setting. The command string length is limited to 8192 characters including End Code. [Command+Parameter] forms an instruction and semicolon ";" is used to connect any two commands with an end code at last. The End Code can be one of the following formats:

### **End Code of Command**

| ASCII Code | Hexadecimal Code |
|------------|------------------|
| LF         | 0A               |
| CR + LF    | 0D + 0A          |

If a command has several retuned data entries, use ";" to connect any two data entries and add an end code at last. The end code of returned data for USB interface is LF (0A).

#### **End Code of Returned Data**

| ASCII Code | Hexadecimal Code |
|------------|------------------|
| LF         | 0A               |

# 6.4 LAN Interface

# 6.4.1 Specification

The LAN is a 10M/100M Ethernet interface. Its IP address setting can use floating IP, which is configured by the network server and sub network mask, or static IP for setting manually. When the IP address setting is done and a network cable is used for connection, the IP address and 2101 communication port will be used to create a TCP connection with the tester. Use the remote interface commands described later in this to control the tester.

## 6.4.2 Command Format

The function of LAN interface is to input the ASCII code composed commands for remote control and setting. The command string length is limited to 8192 characters including End Code. [Command+Parameter] forms an instruction and semicolon ";" is used to connect any two commands with an end code at last. The End Code can be one of the following formats:

**End Code of Command** 

| ASCII Code | Hexadecimal Code |
|------------|------------------|
| LF         | 0A               |
| CR + LF    | 0D + 0A          |

If a command has several retuned data entries, use ";" to connect any two data entries and add an end code at last. The end code of returned data for LAN interface is LF (0A).

### **End Code of Returned Data**

| ASCII Code | Hexadecimal Code |
|------------|------------------|
| LF         | 0A               |

# 6.5 Commands for Remote Interface

# **6.5.1 Commands Summary**

## • IEEE 488.2 Commands

```
*CLS
         < enable value >
*ESE
*ESE?
*ESR?
*IDN?
*OPC
*OPC?
*PSC
         <br/>
<br/>
boolean >
*PSC?
*RST
*RCL
        < memory number >
*SAV
        < memory number >
        < enable value >
*SRE
*SRE?
*STB?
```

#### SCPI Commands

The parameter syntax of SCPI command includes:

- (1) The "< >" in the middle of the command is the suffix variable defined by standard SCPI command that has to be in integer format. Ex. The command SOURce:PDIScharge:METHod4:STAGe2:TIME:TEST? Queries the 2<sup>nd</sup> stage test time
  - source:PDIScharge:METHod4:STAGe2:TIME:TEST? Queries the 2<sup>rd</sup> stage test timesetting in Method 4. The range of each suffix variable varies with the condition.
  - Ex. METHod<m> suffix variable <m> range1~5.

METHod1:STAGe<s> suffix variable <s> range 1~2.

METHod2:STAGe<s> suffix variable <s> range 1~2.

METHod3:STAGe<s> suffix variable <s> range 1. METHod4:STAGe<s> suffix variable <s> range 1~3.

METHod5:STAGe<s> suffix variable <s> range 1~3.

- (2) The "< >" after the command space indicates the defined parameter of standard SCPI command
- (3) Use vertical bar "|" to indicate OR which means either one can be selected.
- (4) Use brackets "[ ]" to indicate the parameter can be omitted.
- (5) "< numeric value >" is a decimal data in the following formats:
  - a. "< NR1 >" integer, ex. 123.
  - b. "< NR2 >" decimal fractional, ex. 3.14.
  - c. "< NR3 >" index, ex. +1.23456E+01.

- d. "< NRf >" means <NR1>, <NR2> and <NR3> are all acceptable.
- (6) "<boolean>" is Boolean program data with value 0 or 1.
- (7) "<string>" is string data marked by double quote ("), ex. "ABC".
- (8) When the returned data is +9.90000E+37, it means the data is infinite (INF).
- (9) When the returned data is +9.91000E+37, it means the data is invalid (NaN).

```
:MEMory
     :DELete
           [:NAME]
                         < name >
           :LOCation
                         < register number >
     :NSTates?
     :STATe
           :DEFine
                         < name >, < register number >
           :DEFine?
                         < name >
:TRIGaer
     [:SEQuence]
           :SOURce
                         IMMediate | EXTernal | MANual
           :SOURce?
:DISPlay
     :MENU
           [:NAME]
                         "Test" | "Open Correction"
           [:NAME]?
:SYSTem
     :DATE
                 <year>, <month>, <day>
     :DATE?
     :ERRor
           [:NEXT]?
     :HVModule
           [:EXISt]?
     :INTerlock?
     :KLOCk
                 <br/><boolean> | ON | OFF
                                                                                (RS232 only)
     :KLOCk?
     :LOCK
           :OWNer?
           :RELease
                                                                                (RS232 only)
           :REQuest?
                                                                                (RS232 only)
     :TCONtrol
           :AC
                 :FREQuency
                                        <number>
                 :FREQuency?
           :AGC
                 [:SOFTware]
                                        <br/><boolean> | ON | OFF
                 [:SOFTware]?
           :HVCC
                 :ENABle
                                        <br/>
<br/>
boolean> | ON | OFF
                 :ENABle?
           :PDIScharge
                 :FAILL
                       :OPERation
                                        STOP | NONStop
                       :OPERation?
           :TRIGaer
                 [:DELay]
                             <number value> | OFF
                 [:DELay]?
     :TIME
                 <hour>, <minute>, <second>
     :TIME?
     :VERSion?
:SOURce]
```

```
:PDIScharge
     :ACTive
                       <method number>
     :ACTive?
     :METHod<m>
           :CORRection
                 :CURRent
                       :OPEN
                                           <br/>
<br/>
boolean> | ON | OFF
                            :ENABle
                            :ENABle?
           :DELete
           :STAGe<s>
                 :CHARge
                       :LIMit
                            :AVERage
                                           OFF | <value>
                            :AVERage?
                            :MAXimum
                                           OFF | <value>
                            :MAXimum?
                       :OCCurrence
                                           <number>
                       :OCCurrence?
                       :RANGe
                                           <value>
                            [:LOWer]
                            [:LOWer]?
                 :CORRection
                       :CURRent
                            :OPEN
                                 :RANGe
                                      :ALL
                                                <range 1> , <range 2>
                                      :ALL?
                                      [:BEST]
                                                <value>
                                      [:BEST]?
                 :CURRent
                       :LIMit
                            [:HIGH]
                                           <value>
                            [:HIGH]?
                            :LOW
                                           OFF | <value>
                            :LOW?
                 :TIME
                       :DELay
                            :EXISt?
                            [:VALue]
                                           OFF | <value>
                            [:VALue]?
                       :FALL
                            :EXISt?
                            [:VALue]
                                           <value>
                            [:VALue]?
                       :PAUSe
                            :EXISt?
                            [:VALue]
                                           <value>
                            [:VALue]?
                       :RISE
                            :EXISt?
                            [:VALue]
                                           <value>
                            [:VALue]?
                       :TEST
                            :EXISt?
                            [:VALue]
                                           <value>
                            [:VALue]?
                 :VOLTage
                                 <value>
                 :VOLTage?
```

```
:RESult
                :ACTive?
                 :AREPort
                                      <br/><boolean> | ON | OFF
                                                                             (RS232 only)
                      :ENABle
                      :ENABle?
                                                                             (RS232 only)
                      :FIELd
                            :NAME?
                            :NUMBer?
                            :SNUMber?
                            :VALid?
                 :MEASurement
                      :CHARge
                            :AVERage
                                 [:VALue]?
                            :MAXimum
                                 [:VALue]?
                      :CURRent
                            [:VALue]?
                      :TIME
                            :ELAPsed?
                      :VOLTage
                            [:VALue]?
                 :SNUMber?
                 :STAGe<s>
                      :CHARge
                            :AVERage
                                 :JUDGement:
                                      [:PASS]?
                                      :STRing?
                                 [:VALue]?
                            :MAXimum
                                 :JUDGement:
                                      [:PASS]?
                                      :STRing?
                                 :OCCurrence?
                                 [:VALue]?
                      :CURRent
                            :JUDGement:
                                 [:PASS]?
                                 :STRing?
                            [:VALue]?
                      :VOLTage
                           [:VALue]?
                 :STATe
                      :JUDGment?
                      :STRing?
                      :TESTing?
           :SNUMber?
           :STARt
                 :CORRection
                      :OPEN
                [:ONCE]
           :STOP
:DIAGnostic
     :VERification
           :PDIScharge
                :DATE?
                :MARK
```

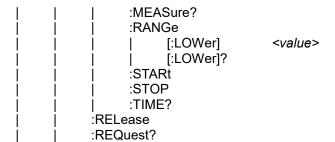

# 6.5.2 Command Description

#### IEEE 488.2 Commands

#### \*CLS

It clears the data structure of status in the following actions:

- Clear the error queue.
- Clear the standard event register.
- Clear the byte register except MAV bit (bit 4)

#### \*ESE <decimal data>

It sets the value for standard event enable register. The value is a <decimal data> within  $0\sim255$ .

### \*ESE?

It queries the standard event enable register value of the device. The output format is <decimal data> within 0~255.

### \*ESR?

It queries the standard event register value of device. The register is cleared to 0 when this command is executed. The output format is <decimal data> within 0~255.

## \*IDN?

It reads the basic data of device. The output format is divided by comma into 4 columns, which are manufacturer, device model no., serial no. and firmware version.

#### \*OPC

It completes the operation.

## \*OPC?

It queries the operation for completeness. It output an ASCII character "1" when done.

### \*PSC 0 | 1

It clears the power on state. 1 means that the standard event status enable register (ESE) and service request enable register (SRE) will be cleared to 0 at startup, and the Auto Report Enable flag will be cleared to OFF. 0 means the ESE, SRE register and Auto Report Enable flag will maintain the value set before the device shutdown last time.

#### \*PSC?

It queries the power on state for clearing. The output format is an ASCII character "1" or "0".

#### \*RST

It resets the device by stopping the test.

#### \*RCL <decimal data>

It is a read back command. This command reads back the settings saved in the memory of the device. The parameter is the memory serial no.

#### \*SAV <decimal data>

It is a save command. This command saves the settings at present of the device to memory. The parameter is the memory serial no.

#### \*SRE <decimal data>

It sets the value for service request enable register. The value is a <decimal data> within  $0\sim255$ .

#### \*SRE?

It reads the value of service request enable register. The output format is <decimal data> within 0~255.

### \*STB?

It reads the value of status bit register. The output format is <decimal data> within 0~255.

#### SCPI Commands

### :MEMory:DELete[:Name] <name>

It deletes the parameter data specified by <name> in main memory. <name> is a string.

## :MEMory:DELete:LOCation < register number>

It deletes the parameter data specified by < register number > in main memory. <register number> is an integer.

#### :MEMory:STATe:DEFine <name>, <register number>

It sets a name for memory specified by <register number>.

#### :MEMorv:STATe:DEFine? <name>

It queries the memory's <register number> specified by <name>. <name> is a text string.

## :MEMory:NSTates?

It queries the capacity of main memory. The value returned is the maximum of \*SAV / \*RCL command parameter plus 1.

### 

It sets the interface to trigger the test signal in remote condition. When set to IMMediate, only the remote controlled trigger command is valid. When set to EXTernal, it means besides the remote controlled trigger command is valid, the EXT\_TRIGGER of Handler interface is also valid. This parameter is set automatically during power on. When set to MANual, it means besides the remote controlled trigger command is valid, the START key on the front panel is also valid.

## :TRIGger[:SEQuence]:SOURce?

It queries the interface to trigger the test signal in remote condition.

## :DISPlay:MENU[:NAME] "Test" | "Open Correction"

It switches the display menu of the device. The parameters are in string format where "Test" means switching to the test menu, "Open Correction" means switching to the menu that reads the open circuit value. Some of the menus that support remote operation use special commands for entering such as "PD Verification". If the command switching to remote control is received in the menu that does not support remote operation, the device will automatically switch to the test menu.

## :DISPlay:MENU[:NAME]?

It gueries the device display menu. The returned data is as follows:

"Test" Test menu

"Open Correction" Read open circuit value menu
"PD Verification" PD measurement verification menu

"Calibration" Calibration menu

"Nameless" Menu that does not support remote operation. The device

will automatically switch to test menu when receiving a switching to remote control command in the menu.

## :SYSTem:ERRor[:NEXT]?

This command reads the messages in Error Queue. See Section 6.6 *Error Messages* for the returned message.

## :SYSTem:KLOCk <boolean> | ON | OFF

It locks the panel control. The command is only valid for the Remote/Local state of RS232.

#### :SYSTem:KLOCk?

It queries if the panel is locked.

#### :SYSTem:LOCK:OWNer?

It queries if the tester is in panel control or remote control state.

## :SYSTem: LOCK:RELease

It switches back to panel control state.

### :SYSTem:LOCK:REQuest?

It switches to remote control state. It returns 1 if success or it returns 0.

## :SYSTem:HVModule[:EXISt]?

It queries if the high voltage module is normally connected. It returns 1 if normal and 0 if not.

#### :SYSTem:INTerlock?

It queries if Interlock occurs. If Interlock is not connected, it indicates that Interlock has occurred and returns 1; otherwise, it will return 0.

## :SYSTem:TCONtrol:AC:FREQuency < numeric value>

It sets the output voltage frequency for testing. The setting range is 50Hz or 60Hz.

## :SYSTem:TCONtrol:AC:FREQuency?

It queries the output voltage frequency during testing.

:SYSTem:TCONtrol:AGC[:SOFTware] <boolean> | ON | OFF

It sets if enabling the AGC function.

### :SYSTem:TCONtrol:AGC[:SOFTware]?

It gueries if the AGC function is enabled.

#### :SYSTem:TCONtrol:HVCC:ENABle <boolean> | ON | OFF

It sets if enabling the HVCC function.

#### :SYSTem:TCONtrol:HVCC:ENABle?

It queries if the HVCC function is enabled. It returns character 0 or 1 (0 means the HVCC is not disabled and 1 means the HVCC is enabled.)

### :SYSTem:TCONtrol:PDIScharge:FAIL:OPERation STOP | NONStop

It sets the action when the test step is judged as FAIL. If *NONStop* is set, the test continues when FAIL is detected. If *STOP* is set, the test will stop when FAIL is detected.

## :SYSTem:TCONtrol:PDIScharge:FAIL:OPERation?

It gueries the setting of PD FAIL Non-Stop.

## :SYSTem:TCONtrol:TRIGger[:DELay] <numeric\_value>

It sets the time delayed for trigger. The unit is second.

## :SYSTem:TCONtrol:TRIGger[:DELay]?

It gueries the time delayed for trigger. The unit is second.

#### :SYSTem:TIME <hour>,<minute>,<second>

It sets the system time by accepting 3 numeric parameters in the order of hour, minute, and second. The hour is ranged 0~23. For instance, the command of 3:30 pm is ":SYST:TIME 15,30,0".

#### :SYSTem:DATE?

It reads the system time and returns it in the sequence of hour, minute, and second separated by comma (,).

#### :SYSTem:VERSion?

It queries supported SCPI version of this device.

#### [:SOURce]:PDIScharge:ACTive <method number>

It sets the Method number for testing. The range is 1~5.

## [:SOURce]:PDIScharge:ACTive?

It queries the Method number for testing.

# [:SOURce]:PDIScharge:METHod<m>:CORRection:CURRent:OPEN:ENABle <boolean> | ON | OFF

It sets if enabling current open to zero for the selected Method. <m> is the selected Method number ranged from 1 to 5.

#### [:SOURce]:PDIScharge:METHod<m>:CORRection:CURRent:OPEN:ENABle?

It queries if current open to zero for the selected Method is enabled. <m> is the selected Method number ranged from 1 to 5.

## [:SOURce]:PDIScharge:METHod<m>DELete

It deletes all parameters of the selected Method. Each parameter will reset to default.

<m> is the selected Method number ranged from 1 to 5.

### 

It sets the PD Average for the selected Method and Stage. The acceptable value is OFF, 1e-12~99999e-12, and the unit is C (Coulomb). <m> is the selected Method number ranged from 1 to 5. <s> is the selected stage number and its range varies with the selected Method, which is 1~2 for Method 1, 1~2 for Method 2, 1 for Method 3, 1~3 for Method 4, and 1~3 for Method 5.

[:SOURce]:PDIScharge:METHod<m>:STAGe<s>:CHARge:LIMit:AVERage? It queries the PD Average of the selected Method and Stage. The unit is C (Coulomb). <m> is the selected Method number ranged from 1 to 5. <s> is the selected stage number and its range varies with the selected Method, which is 1~2 for Method 1, 1~2 for Method 2, 1 for Method 3, 1~3 for Method 4, and 1~3 for Method 5.

#### 

It sets the PD Maximum for the selected Method and Stage. The acceptable value is OFF,1e-12~2000e-12, and the unit is C (Coulomb). <m> is the selected Method number ranged from 1 to 5. <s> is the selected stage number and its range varies with the selected Method, which is 1~2 for Method 1, 1~2 for Method 2, 1 for Method 3, 1~3 for Method 4, and 1~3 for Method 5.

[:SOURce]:PDIScharge:METHod<m>:STAGe<s>:CHARge:LIMit:MAXimum? It queries the PD Maximum of the selected Method and Stage. The unit is C (Coulomb). <m> is the selected Method number ranged from 1 to 5. <s> is the selected stage number and its range varies with the selected Method, which is 1~2 for Method 1, 1~2 for Method 2, 1 for Method 3, 1~3 for Method 4, and 1~3 for Method 5.

[:SOURce]:PDIScharge:METHod<m>:STAGe<s>:CHARge:OCCurrence <number> It sets the PD Count for the selected Method and Stage. The acceptable value is 1~10. <m> is the selected Method number ranged from 1 to 5. <s> is the selected stage number and its range varies with the selected Method, which is 1~2 for Method 1, 1~2 for Method 2, 1 for Method 3, 1~3 for Method 4, and 1~3 for Method 5.

[:SOURce]:PDIScharge:METHod<m>:STAGe<s>:CHARge:LIMit:MAXimum? It queries the PD Count of the selected Method and Stage. <m> is the selected Method number ranged from 1 to 5. <s> is the selected stage number and its range varies with the selected Method, which is 1~2 for Method 1, 1~2 for Method 2, 1 for Method 3, 1~3 for Method 4, and 1~3 for Method 5.

## [:SOURce]:PDIScharge:METHod<m>:STAGe<s>:CHARge:RANGe[:LOWer] <value>

It sets the PD Range for the selected Method and Stage. The acceptable value is 200e-12 or 2000e-12, and the unit is C (Coulomb). The 200e-12 indicates selecting 200pC range and 2000pC indicates selecting 2000pC range. <m> is the selected Method number ranged from 1 to 5. <s> is the selected stage number and its range varies with the selected Method, which is 1~2 for Method 1, 1~2 for Method 2, 1 for Method 3, 1~3 for Method 4, and 1~3 for Method 5.

[:SOURce]:PDIScharge:METHod<m>:STAGe<s>:CHARge:RANGe[:LOWer]? It queries the PD Range of the selected Method and Stage. The unit is C (Coulomb). <m> is the selected Method number ranged from 1 to 5. <s> is the selected stage

number and its range varies with the selected Method, which is 1~2 for Method 1, 1~2 for Method 2, 1 for Method 3, 1~3 for Method 4, and 1~3 for Method 5.

## [:SOURce]:PDIScharge:METHod<m>:STAGe<s>:CORRection:CURRent:OPEN:RA NGe:ALL <range 1>,<range 2>

It sets the current open zero value for the selected Method and Stage. <range 1> is  $30\mu\text{A}$  and <range 2> is  $300\mu\text{A}$ . The acceptable range is  $0\sim300\text{e-}6$  and the unit is A (ampere). <m> is the selected Method number ranged from 1 to 5. <s> is the selected stage number and its range varies with the selected Method, which is  $1\sim2$  for Method 1,  $1\sim2$  for Method 2, 1 for Method 3,  $1\sim3$  for Method 4, and  $1\sim3$  for Method 5.

# [:SOURce]:PDIScharge:METHod<m>:STAGe<s>:CORRection:CURRent:OPEN:RANGe:ALL?

It queries the current open zero value of selected Method and Stage. Comma (,) is used to separate the returned two values which are  $30\mu\text{A}$  and  $300\mu\text{A}$  in the unit of A (ampere). <m> is the selected Method number ranged from 1 to 5. <s> is the selected stage number and its range varies with the selected Method, which is 1~2 for Method 1, 1~2 for Method 2, 1 for Method 3, 1~3 for Method 4, and 1~3 for Method 5.

## [:SOURce]:PDIScharge:METHod<m>:STAGe<s>:CORRection:CURRent:OPEN:RA NGe[:BEST] <value>

It sets the current open to zero value for the selected Method and Stage. <value> is the open zero value of all ranges. The acceptable value is 0~300e-6, and the unit is A (ampere). <m> is the selected Method number ranged from 1 to 5. <s> is the selected stage number and its range varies with the selected Method, which is 1~2 for Method 1, 1~2 for Method 2, 1 for Method 3, 1~3 for Method 4, and 1~3 for Method 5.

# [:SOURce]:PDIScharge:METHod<m>:STAGe<s>:CORRection:CURRent:OPEN:RANGe[:BEST]?

It queries the current open zero value of the selected Method and Stage. The unit is A (ampere). <m> is the selected Method number ranged from 1 to 5. <s> is the selected stage number and its range varies with the selected Method, which is 1~2 for Method 1, 1~2 for Method 2, 1 for Method 3, 1~3 for Method 4, and 1~3 for Method 5.

#### [:SOURce]:PDIScharge:METHod<m>:STAGe<s>:CURRent:LIMit[:HIGH]

It sets the current high limit for the selected Method and Stage. The acceptable value is 0.01e-6~300e-6, and the unit is A (ampere). <m> is the selected Method number ranged from 1 to 5. <s> is the selected stage number and its range varies with the selected Method, which is 1~2 for Method 1, 1~2 for Method 2, 1 for Method 3, 1~3 for Method 4, and 1~3 for Method 5.

#### [:SOURce]:PDIScharge:METHod<m>:STAGe<s>:CURRent:LIMit[:HIGH]?

It queries the current high limit of the selected Method and Stage. The unit is A (ampere). <m> is the selected Method number ranged from 1 to 5. <s> is the selected stage number and its range varies with the selected Method, which is 1~2 for Method 1, 1~2 for Method 2, 1 for Method 3, 1~3 for Method 4, and 1~3 for Method 5.

## [:SOURce]:PDIScharge:METHod<m>:STAGe<s>:CURRent:LIMit:LOW OFF | <value>

It sets the current low limit for the selected Method and Stage. The acceptable value is OFF,  $0.01e-6 \sim current$  high limit, and the unit is A (ampere). <m> is the selected Method number ranged from 1 to 5. <s> is the selected stage number and its range varies with the selected Method, which is  $1\sim2$  for Method 1,  $1\sim2$  for Method 2, 1 for Method 3,  $1\sim3$  for Method 4, and  $1\sim3$  for Method 5.

## [:SOURce]:PDIScharge:METHod<m>:STAGe<s>:CURRent:LIMit:LOW?

It queries the current low limit of the selected Method and Stage. The unit is A (ampere). <m> is the selected Method number ranged from 1 to 5. <s> is the selected stage number and its range varies with the selected Method, which is 1~2 for Method 1, 1~2 for Method 2, 1 for Method 3, 1~3 for Method 4, and 1~3 for Method 5.

## [:SOURce]:PDIScharge:METHod<m>:STAGe<s>:TIME:DELay:EXISt?

It queries if there is delay time parameter for the selected Method and Stage. 1 means yes while 0 means no.

## [:SOURce]:PDIScharge:METHod<m>:STAGe<s>:TIME:DELay[:VALue] OFF | <value>

It sets the delay time for the selected Method and Stage. The acceptable value is OFF, 0.1~9.9, and the unit is S (second). <m> is the selected Method number ranged from 1 to 5. <s> is the selected stage number and its range varies with the selected Method, which is 1~2 for Method 1, 1~2 for Method 2, 1 for Method 3, 1~3 for Method 4, and 1~3 for Method 5.

## [:SOURce]:PDIScharge:METHod<m>:STAGe<s>:TIME:DELay[:VALue]?

It queries the delay time of selected Method and Stage. The unit is S (second). <m> is the selected Method number ranged from 1 to 5. <s> is the selected stage number and its range varies with the selected Method, which is 1~2 for Method 1, 1~2 for Method 2, 1 for Method 3, 1~3 for Method 4, and 1~3 for Method 5.

### [:SOURce]:PDIScharge:METHod<m>:STAGe<s>:TIME:FALL:EXISt?

It queries if there is fall time parameter for the selected Method and Stage. 1 means yes while 0 means no.

[:SOURce]:PDIScharge:METHod<m>:STAGe<s>:TIME:FALL[:VALue] <value> It sets the fall time for the selected Method and Stage. The acceptable value is 0.1~9.9 and the unit is S (second). <m> is the selected Method number ranged from 1 to 5. <s> is the selected stage number and its range varies with the selected Method, which is 1~2 for Method 1, 1~2 for Method 2, 1 for Method 3, 1~3 for Method 4, and 1~3 for Method 5.

## [:SOURce]:PDIScharge:METHod<m>:STAGe<s>:TIME:FALL[:VALue]?

It queries the fall time of the selected Method and Stage. The unit is S (second). <m> is the selected Method number ranged from 1 to 5. <s> is the selected stage number and its range varies with the selected Method, which is 1~2 for Method 1, 1~2 for Method 2, 1 for Method 3, 1~3 for Method 4, and 1~3 for Method 5.

## [:SOURce]:PDIScharge:METHod<m>:STAGe<s>:TIME:PAUSe:EXISt?

It queries if there is time pause parameter for the selected Method and Stage. 1 means yes while 0 means no.

[:SOURce]:PDIScharge:METHod<m>:STAGe<s>:TIME:PAUSe[:VALue] <value> It sets the pause time for the selected Method and Stage. The acceptable value is 0.1~99.9, and the unit is S (second). <m> is the selected Method number that accepts 2 or 5 only. <s> is the selected stage number and its range varies with the selected Method, which is 1 for Method 2 and 1~2 for Method 5.

[:SOURce]:PDIScharge:METHod<m>:STAGe<s>:TIME:PAUSe[:VALue]?

It queries the pause time of the selected Method and Stage. The unit is S (second). <m> is the selected Method number that accepts 2 or 5 only. <s> is the selected stage number and its range varies with the selected Method, which is 1 for Method 2 and 1~2 for Method 5.

## [:SOURce]:PDIScharge:METHod<m>:STAGe<s>:TIME:RISE:EXISt?

It queries if there is rise time parameter for the selected Method and Stage. 1 means yes while 0 means no.

[:SOURce]:PDIScharge:METHod<m>:STAGe<s>:TIME:RISE[:VALue] <value>
It sets the rise time for the selected Method and Stage. The acceptable value is 0.1~9.9, and the unit is S (second). <m> is the selected Method number ranged from 1 to 5. <s> is the selected stage number and its range varies with the selected Method, which is 1 for Method 1, 1~2 for Method 2, 1 for Method 3, 1 for Method 4, and 1~3 for Method 5.

## [:SOURce]:PDIScharge:METHod<m>:STAGe<s>:TIME:RISE[:VALue]?

It queries the rise time of the selected Method and Stage. The unit is S (second). <m> is the selected Method number ranged from 1 to 5. <s> is the selected stage number and its range varies with the selected Method, which is 1 for Method 1, 1~2 for Method 2, 1 for Method 3, 1 for Method 4, and 1~3 for Method 5.

## [:SOURce]:PDIScharge:METHod<m>:STAGe<s>:TIME:TEST:EXISt?

It queries if there is test time parameter for the selected Method and Stage. 1 means yes while 0 means no.

[:SOURce]:PDIScharge:METHod<m>:STAGe<s>:TIME:TEST[:VALue] <value> It sets the test time for the selected Method and Stage. The acceptable value is 0.5~99.9, and the unit is S (second). <m> is the selected Method number ranged from 1 to 5. <s> is the selected stage number and its range varies with the selected Method, which is 1~2 for Method 1, 1~2 for Method 2, 1 for Method 3, 1~3 for Method 4, and 1~3 for Method 5.

#### [:SOURce]:PDIScharge:METHod<m>:STAGe<s>:TIME:TEST[:VALue]?

It sets the test time of the selected Method and Stage. The unit is S (second). <m> is the selected Method number ranged from 1 to 5. <s> is the selected stage number and its range varies with the selected Method, which is 1~2 for Method 1, 1~2 for Method 2, 1 for Method 3, 1~3 for Method 4, and 1~3 for Method 5.

#### [:SOURce]:PDIScharge:METHod<m>:STAGe<s>:VOLTage <value>

It sets the test voltage for the selected Method and Stage. The acceptable value is 0.1e3~10e3, and the unit is V (volt). <m> is the selected Method number ranged from 1 to 5. <s> is the selected stage number and its range varies with the selected Method, which is 1~2 for Method 1, 1~2 for Method 2, 1 for Method 3, 1~3 for Method 4, and 1~3 for Method 5.

### [:SOURce]:PDIScharge:METHod<m>:STAGe<s>:VOLTage?

It queries the test voltage of the selected Method and Stage. The unit is V (volt). <m> is the selected Method number ranged from 1 to 5. <s> is the selected stage number and its range varies with the selected Method, which is 1 $\sim$ 2 for Method 1, 1 $\sim$ 2 for Method 2, 1 for Method 3, 1 $\sim$ 3 for Method 4, and 1 $\sim$ 3 for Method 5.

#### [:SOURce]:PDIScharge:SNUMber?

It queries the stage number of the Method selected by [:SOURce]:PDIScharge:ACTive command.

## [:SOURce]:PDIScharge:STARt:CORRection:OPEN

It enables the current open to zero action, which will output high voltage.

## [:SOURce]:PDIScharge:STAR[:ONCE]

It enables the test that will output high voltage.

## [:SOURce]:PDIScharge:STOP

It stops testing emergently.

### [:SOURce]:PDIScharge:RESult:ACTive?

It queries the tested Method number.

## [:SOURce]:PDIScharge:RESult:AREPort:ENABle <boolean> | ON | OFF

It enables or disables the Auto Report function. This setting will not disappear after shutdown. If \*PSC command sets to 1, this setting will clear to OFF after powered on. Auto Report function is only applicable to RS232 interface. If Auto Report is enabled, the tested data will send out via RS232 when the test is done. Each entry of data has Method number, Method judgment, and the test data of each Stage. Each Stage test data entry has Stage number, voltage, current, current judgment, PD maximum, PD count, PD maximum judgment, PD average, and PD average judgment. Each of them is separated by comma (,). If some of the fields have no test data because the test item is not opened or executed, these fields will not send out any data. It means that there is no test data between 2 adjacent commas (, ,). For the name and sequence of each field, please refer to the description of

[:SOURce]:PDIScharge:RESult:AREPort:FIELd:NAME? command. The data type of each field is listed in the table below.

| Field                  | Data Type | Description                                                                      |
|------------------------|-----------|----------------------------------------------------------------------------------|
| Method                 | NR1       | Method no., the range is 1~5.                                                    |
| Judgment               | string    | Method judgment, the data is "Pass" or "Fail".                                   |
| Stage                  | NR1       | Stage no. the range is 1~3.                                                      |
| Voltage                | NR3       | Voltage measurement, the unit is V (volt).                                       |
| Current                | NR3       | Current measurement, the unit is A (ampere).                                     |
| Current Judgment       | string    | Current judgment, the data is "Pass", "Current High Fail" or "Current Low Fail". |
| PD Maximum             | NR3       | PD Maximum measurement, the unit is C (Coulomb).                                 |
| PD Count               | NR1       | PD Count test value.                                                             |
| PD Maximum<br>Judgment | string    | PD Maximum judgment, the data is "Pass" or "PD High Fail".                       |
| PD Average             | NR3       | PD Average measurement, the unit is C (Coulomb).                                 |
| PD Average Judgment    | string    | PD Average judgment, the data is "Pass" or "PD Average High Fail".               |

For instance, assuming the Method is set to 3 with 1 Stage, which has PD Maximum judgment enabled, PD Average disabled, and the result is PD Maximum Fail, it will return the data as listed below:

3,"Fail",1,+8.00000E+01,+9.00000E-07,"Pass",+9.59000E-11,1,"PD High Fail",,

[:SOURce]:PDIScharge:RESult:AREPort:ENABle?

It queries if the Auto Report function is enabled.

## [:SOURce]:PDIScharge:RESult:AREPort:FIELd:NAME?

It queries the name of data field and sequence sent by Auto Report function. Each field name is a <string> parameter enclosed by double quotes (") and separated by comma (,). The data returned by this command will send the corresponding data according to the number of Stage in the Method under editing. For example, the Method at present is 1 and the number of Stage is 2, so this command returns 2 sets of Stage measured data fields. The returned data is as follows:

"Method","Judgment","Stage","Voltage","Current","Current Judgment","PD Maximum","PD Count","PD Maximum Judgment","PD Average Judgment","Stage","Voltage","Current","Current Judgment","PD Maximum","PD Count","PD Maximum Judgment","PD Average Judgment"

## [:SOURce]:PDIScharge:RESult:AREPort:FIELd:NUMBer?

It queries the number of data field sent by Auto Report function. Assuming the Method has 2 data fields and the Stage has 9 data fields, the data returned by this command will send the corresponding data according to the number of Stage in the Method under editing. For example, the Method at present is 1 and the Stage number is 2, so the command returns 20 (2 + 9 \* 2).

## [:SOURce]:PDIScharge:RESult:AREPort:FIELd:SNUMber?

It queries the Stage number in the Method under editing. For example, the Method at present is 1 and the returned data is 2.

### [:SOURce]:PDIScharge:RESult:AREPort:FIELd:VALid?

It queries if each of the data field sent by Auto Report function is valid. It returns 1 if yes and 0 if not. Each data field is separated by comma (,). For example, the Method is set to 3 with only 1 Stage, which has PD Maximum judgment enabled, PD Average disabled, so the data returned has PD Average only. As the PD Average Judgment field is 0 and other fields are 1, the returned data is 1,1,1,1,1,1,1,1,0,0.

[:SOURce]:PDIScharge:RESult:MEASurement:CHARge:AVERage[:VALue]? It queries the final PD Average value of the test. The unit is C (Coulomb).

[:SOURce]:PDIScharge:RESult:MEASurement:CHARge:MAXimum[:VALue]? It queries the final PD Maximum value of the test. The unit is C (Coulomb).

[:SOURce]:PDIScharge:RESult:MEASurement:CURRent[:VALue]? It queries the final current value of the test. The unit is A (ampere).

[:SOURce]:PDIScharge:RESult:MEASurement:TIME:ELAPsed? It queries the elapsed time of the test. The unit is S (second).

[:SOURce]:PDIScharge:RESult:MEASurement:VOLTage[:VALue]? It queries the final voltage of the test. The unit is V (volt).

#### [:SOURcel:PDIScharge:RESult:SNUMber?

It gueries the Stage number (including untested stage) of the test result.

[:SOURce]:PDIScharge:RESult:STAGe<s>:CHARge:AVERage:JUDGment[:PASS]? It queries if the PD Average test result of the selected stage is PASS. When 1 is returned, it means the test result is PASS while 0 indicates FAIL. <s> is the selected

stage number, and the range is 1 to [:SOURce]:PDIScharge:RESult:SNUMber? command returned stage number. This command is only accepted when all stages tests are done.

[:SOURce]:PDIScharge:RESult:STAGe<s>:CHARge:AVERage:JUDGment:STRing? It queries the PD Average test result string of selected stage. <s> is the selected stage number and the range is 1 to [:SOURce]:PDIScharge:RESult:SNUMber? command returned stage number. This command is only accepted when all stages tests are done.

## [:SOURce]:PDIScharge:RESult:STAGe<s>:CHARge:AVERage[:VALue]?

It queries the PD Average test value of selected stage. The unit is C (Coulomb). <s> is the selected stage number and the range is 1 to

[:SOURce]:PDIScharge:RESult:SNUMber? command returned stage number. This command is only accepted when all stages tests are done.

## [:SOURce]:PDIScharge:RESult:STAGe<s>:CHARge:MAXimum:JUDGment[:PASS]

It queries if the PD Maximum test result of selected stage is PASS. When 1 is returned, it means the test result is PASS while 0 indicates FAIL. <s> is the selected stage number and the range is 1 to [:SOURce]:PDIScharge:RESult:SNUMber? command returned stage number. This command is only accepted when all stages tests are done.

## [:SOURce]:PDIScharge:RESult:STAGe<s>:CHARge:MAXimum:JUDGment:STRing

It queries the PD Maximum test result string of selected stage. <s> is the selected stage number and the range is 1 to [:SOURce]:PDIScharge:RESult:SNUMber? command returned stage number. This command is only accepted when all stages tests are done.

[:SOURce]:PDIScharge:RESult:STAGe<s>:CHARge:MAXimum:OCCurrence? It queries the PD Count test value of selected stage. <s> is the selected stage number and the range is 1 to [:SOURce]:PDIScharge:RESult:SNUMber? command returned stage number. This command is only accepted when all stages tests are done.

## [:SOURce]:PDIScharge:RESult:STAGe<s>:CHARge:MAXimum[:VALue]?

It queries the PD Maximum test value of selected stage. The unit is C (Coulomb). <s> is the selected stage number and the range is 1 to

[:SOURce]:PDIScharge:RESult:SNUMber? command returned stage number. This command is only accepted when all stages tests are done.

## [:SOURce]:PDIScharge:RESult:STAGe<s>:CURRent:JUDGment[:PASS]?

It queries if the current test result of selected stage is PASS. When 1 is returned, it means the test result is PASS while 0 indicates FAIL. <s> is the selected stage number and the range is 1 to [:SOURce]:PDIScharge:RESult:SNUMber? command returned stage number. This command is only accepted when all stages tests are done.

#### [:SOURce]:PDIScharge:RESult:STAGe<s>:CURRent:JUDGment:STRing?

It queries the current test result string of selected stage. <s> is the selected stage number and the range is 1 to [:SOURce]:PDIScharge:RESult:SNUMber? command returned stage number. This command is only accepted when all stages tests are done.

#### [:SOURce]:PDIScharge:RESult:STAGe<s>:CURRent[:VALue]?

It queries the current test value of selected stage. The unit is A (ampere). <s> is the selected stage number and the range is 1 to [:SOURce]:PDIScharge:RESult:SNUMber? command returned stage number. This command is only accepted when all stages tests

are done.

## [:SOURce]:PDIScharge:RESult:STAGe<s>:VOLTage[:VALue]?

It queries the voltage test value of selected stage. The unit is V (volt). <s> is the selected stage number and the range is [:SOURce]:PDIScharge:RESult:SNUMber? command returned stage number. This command is only accepted when all stages tests are done.

## [:SOURce]:PDIScharge:RESult:STATe:JUDGment?

It queries the test results. Returning 1 means Pass, -1 means Fail, and 0 means no test results.

### [:SOURce]:PDIScharge:RESult:STATe:STRing?

It queries the test result in string format such as "Pass". It usually returns the message text at the lower left corner of test menu. The possible text strings are as follows:

- "Standby"
- "Testing"
- "Abort"
- "Skip"
- "Completed"
- "Pass"
- "Output Fail"
- "Over Current Protection"
- "Current High Fail"
- "Current Low Fail"
- "PD High Fail"
- "PD Average High Fail"
- "HVCC Fail"
- "System Fail"
- "Interlock"
- "Fixture Not Exist"

**Note:** The list may increase due to new functions, thus the actual return string may not be in the above list.

### [:SOURce]:PDIScharge:RESult:STATe:TESTing?

It queries if the test is running. It is in testing when 1 is returned and not in testing if 0 is returned.

#### :DIAGnostic:VERification:PDIScharge:DATE?

It reads the last verification date and returns 3 fields in year, month and day sequence separated by comma. For example, 2019,1,23.

#### :DIAGnostic:VERification:PDIScharge:MARK

It saves the system date and time making it the last verification date and time.

### :DIAGnostic:VERification:PDIScharge:MEASure?

It reads the PD measurement after started the verification procedure.

#### :DIAGnostic:VERification:PDIScharge:RANGe[:LOWer] <value>

It sets the PD Range after the verification procedure is stopped. The value acceptable is 200e-12 or 2000e-12, and the unit is C (Coulomb). 200e-12 means selecting 200pC

range while 2000pC means selecting 2000pC range.

:DIAGnostic:VERification:PDIScharge:RANGe[:LOWer] ? It queries the PD Range setting. The unit is C (Coulomb).

:DIAGnostic:VERification:PDIScharge:STARt It starts the verification procedure.

:DIAGnostic:VERification:PDIScharge:STOP It stops the verification procedure.

## 6.5.3 SCPI System Status

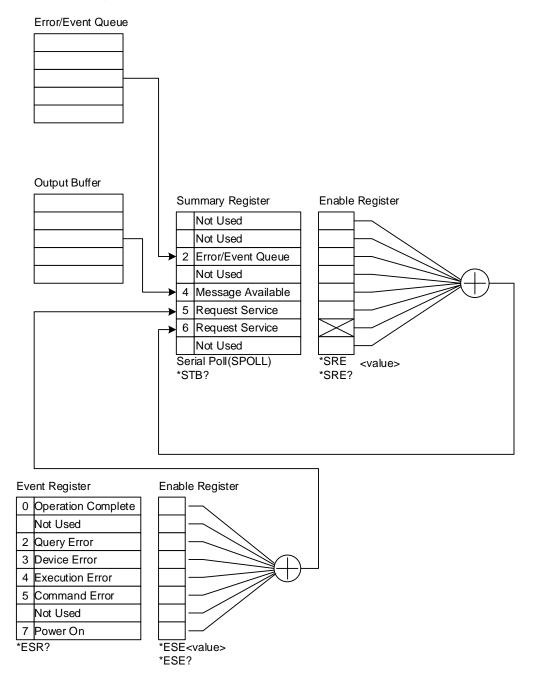

## 6.6 Error Messages

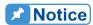

- The error messages stored in error queue will be returned in the way of first in first out (FIFO) which means the first error message returned is the first one being saved.
- When error messages exceed 10, the last one be stored in the error queue will be -350 "Queue overflow". It means the error queue is unable to store another error message until the error messages are extracted.
- If no error is generated, +0 "No error" will be stored in the first position of error queue.
- -101 Invalid character
- -102 Syntax error
- -103 Invalid separator
- -104 Data type error
- -108 Parameter not allowed
- -109 Missing parameter
- -111 Header separator error
- -112 Program mnemonic too long
- -113 Undefined header
- -114 Header suffix out of range
- -120 Numeric data error
- -141 Invalid character data
- -151 Invalid string data
- -158 String data not allowed
- -161 Invalid block data
- -168 Block data not allowed
- -171 Invalid expression error
- -178 Expression data not allowed
- -200 Execution error
- -203 Command protected
- -221 Settings conflict
- -222 Data out of range
- -241 Hardware missing
- -292 Referenced name does not exist
- -293 Referenced name already exist
- -350 Queue overflow
- -363 Input buffer overrun
- -410 Query INTERRUPTED
- -420 Query UNTERMINATED

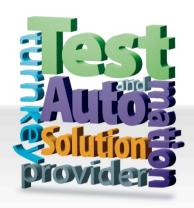

CHROMA ATE INC. info@chromaate.com www.chromaate.com